# lenovo

# **ThinkCentre** Handbuch zum Installieren und Austauschen von Hardware

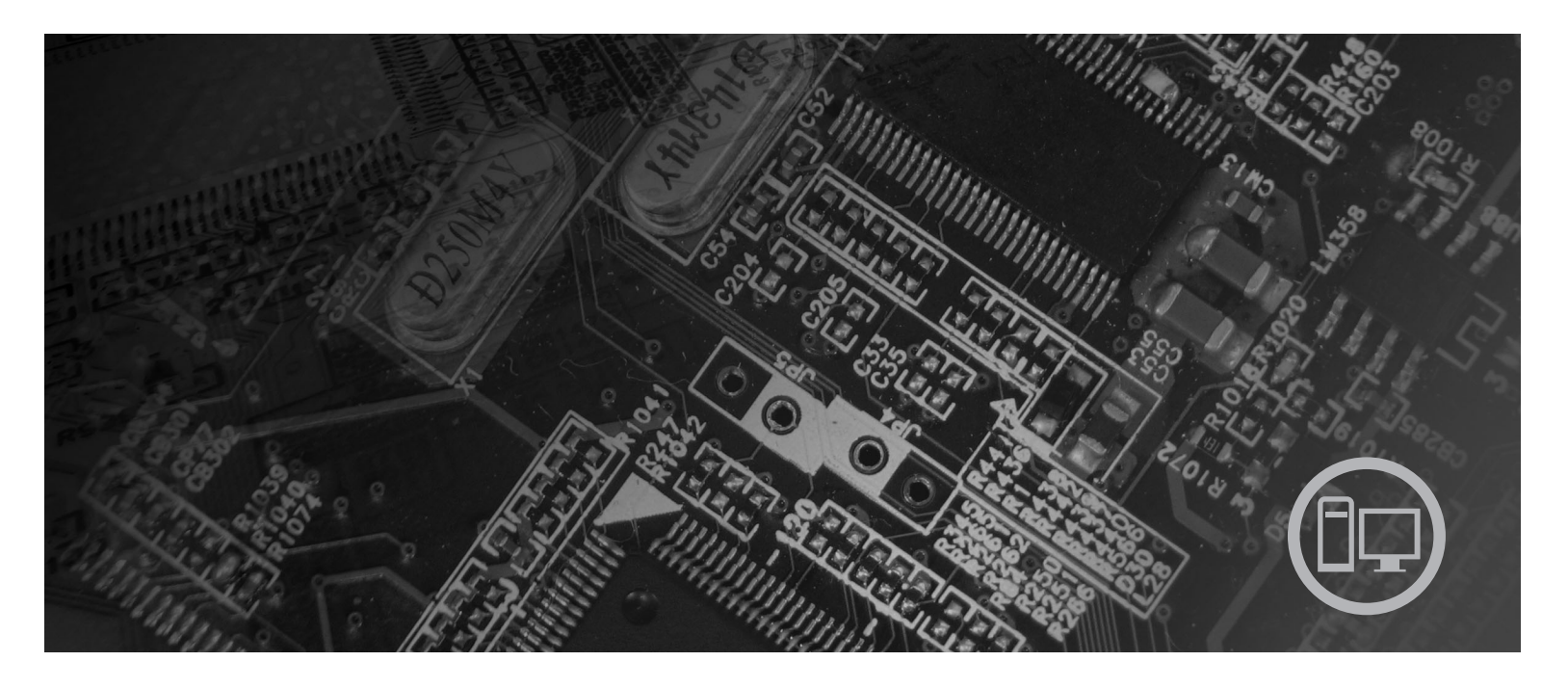

**Maschinentypen** 6010, 6069, 6075, 6081, 6086, 9013, 9019, 9088, 9160, 9164, 9174, 9194, 9304, 9323, 9326

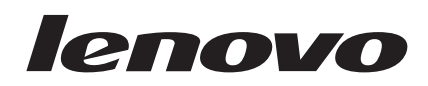

# ThinkCentre Handbuch zum Installieren und Austauschen von Hardware

#### **Hinweis**

Vor Verwendung dieser Informationen und des darin beschriebenen Produkts sollten Sie unbedingt die Informationen im Handbuch *Sicherheit und Gewährleistung* zu diesem Produkt und die Informationen im Anhang ["Bemerkungen"](#page-62-0) auf Seite 55 lesen.

#### **Erste Ausgabe (September 2007)**

Diese Veröffentlichung ist eine Übersetzung des Handbuchs Lenovo ThinkCentre Hardware Installation and Replacement Guide, Machine Types 6010, 6069, 6075, 6081, 6086, 9013, 9019, *9088, 9160, 9164, 9174, 9194, 9304*, *9323, and 9326* Teilenummer 43C6622,

© Copyright Lenovo 2005, 2007 © In Teilen Copyright International Business Machines Corporation 2005

Informationen, die nur für bestimmte Länder Gültigkeit haben und für Deutschland, Österreich und die Schweiz nicht zutreffen, wurden in dieser Veröffentlichung im Originaltext übernommen.

Möglicherweise sind nicht alle in dieser Übersetzung aufgeführten Produkte in Deutschland angekündigt und verfügbar; vor Entscheidungen empfiehlt sich der Kontakt mit der zuständigen Geschäftsstelle.

Änderung des Textes bleibt vorbehalten.

**© Copyright Lenovo 2005, 2007. In Teilen © Copyright International Business Machines Corporation 2005. Alle Rechte vorbehalten.**

# **Inhaltsverzeichnis**

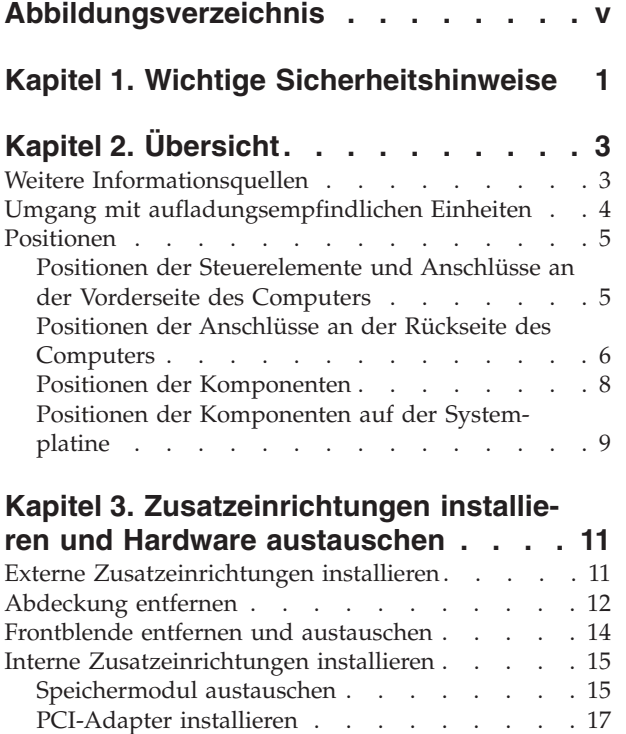

Interne Laufwerke [installieren](#page-26-0) . . . . . . . [19](#page-26-0) Batterie [austauschen](#page-32-0) . . . . . . . . . . [25](#page-32-0) [Netzteilbaugruppe](#page-33-0) austauschen. . . . . . . [26](#page-33-0)

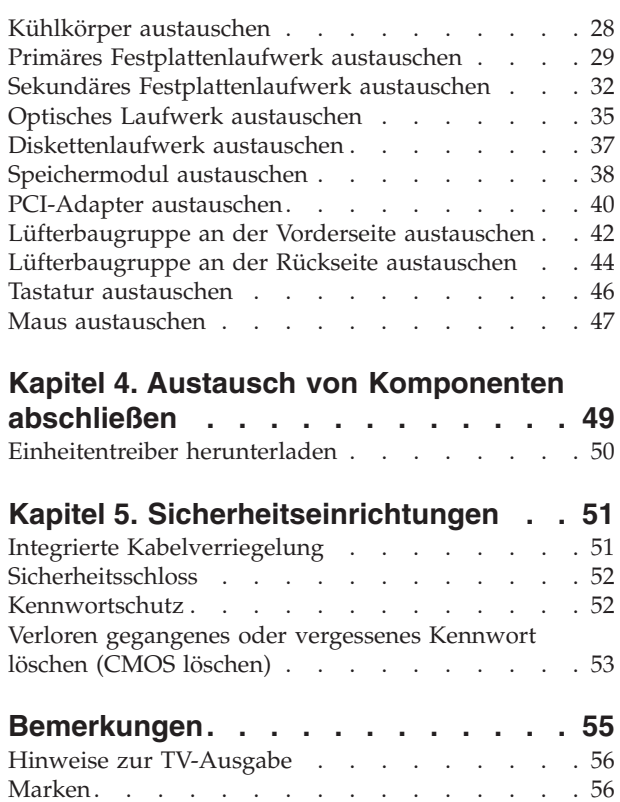

# <span id="page-6-0"></span>**Abbildungsverzeichnis**

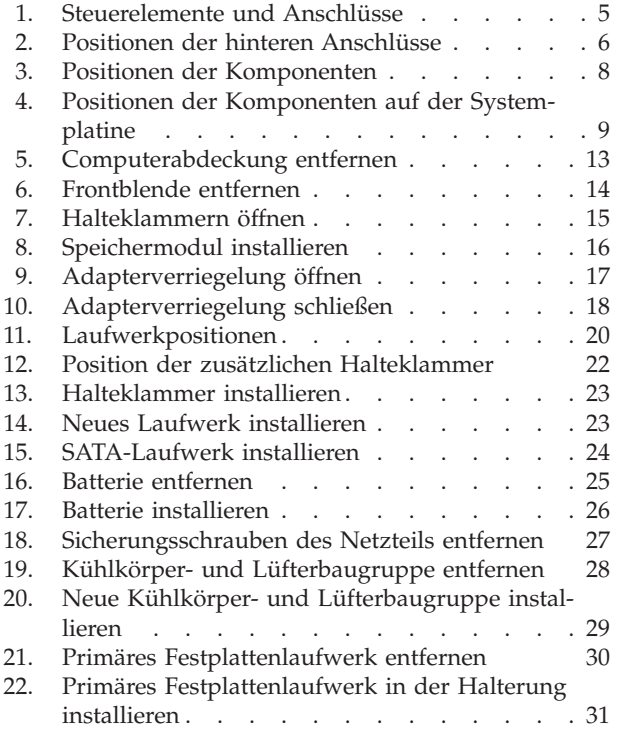

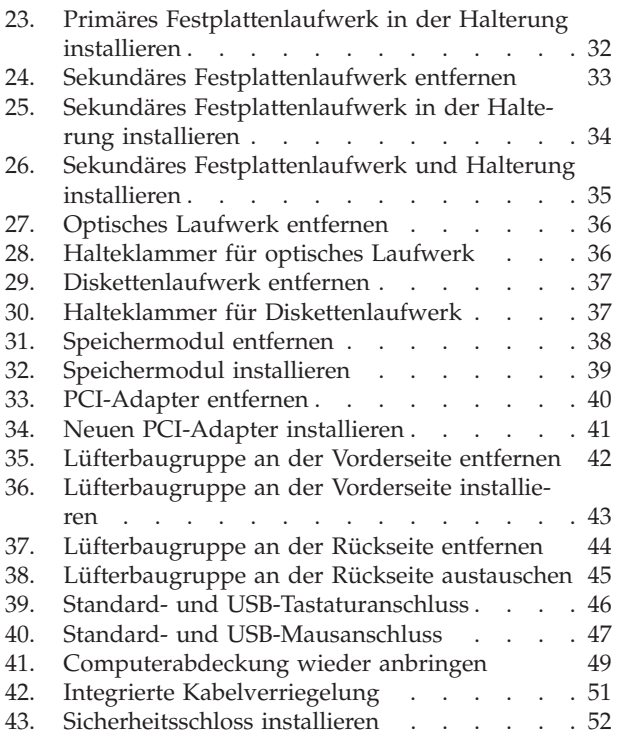

# <span id="page-8-0"></span>**Kapitel 1. Wichtige Sicherheitshinweise**

#### **Achtung:**

**Vor Verwendung der Informationen in diesem Handbuch ist es wichtig, dass Sie alle Sicherheitshinweise zu diesem Produkt lesen und verstehen. Die aktuellen Sicherheitshinweise finden Sie im Handbuch** *Sicherheit und Gewährleistung***, das im Lieferumfang dieses Produkts enthalten ist. Wenn Sie diese Sicherheitshinweise beachten, minimieren Sie das Risiko von Verletzungen oder von Beschädigungen des Produkts.**

Wenn Sie nicht mehr über das Handbuch *Sicherheit und Gewährleistung* verfügen, finden Sie es im World Wide Web auf der Lenovo Unterstützungswebsite unter der folgenden Adresse:

http://www.lenovo.com/support

# <span id="page-10-0"></span>**Kapitel 2. Übersicht**

Im vorliegenden Handbuch sind die Vorgehensweisen zum Austauschen von durch den Kunden austauschbaren Funktionseinheiten (Customer Replaceable Units - CRUs) beschrieben.

#### **Anmerkung: Verwenden Sie nur von Lenovo™ zur Verfügung gestellte Komponenten.**

Im vorliegenden Handbuch sind Anweisungen zum Installieren und/oder Austauschen der folgenden Komponenten enthalten:

- Frontblende
- Batterie
- Netzteil
- Kühlkörper
- v Primäres Festplattenlaufwerk
- Sekundäres Festplattenlaufwerk
- Optisches Laufwerk
- Diskettenlaufwerk
- Speichermodule
- PCI-Adapter
- Lüfterbaugruppe an der Vorderseite
- Lüfterbaugruppe an der Rückseite
- Tastatur
- Maus

## **Weitere Informationsquellen**

Wenn Sie über einen Internetzugang verfügen, können Sie die aktuellen Informationen zu Ihrem Computer über das World Wide Web abrufen.

Die folgenden Informationen stehen zur Verfügung:

- v Informationen zum Entfernen und Installieren von CRUs
- v Videos zum Entfernen und Installieren von CRUs
- Veröffentlichungen
- v Fehlerbehebungsinformationen
- v Informationen zu Komponenten
- Downloads und Treiber
- v Links zu anderen nützlichen Informationsquellen
- v Liste der Unterstützungstelefonnummern

Rufen Sie die folgende Website auf, um auf diese Informationen zuzugreifen: http://www.lenovo.com/support

### <span id="page-11-0"></span>**Umgang mit aufladungsempfindlichen Einheiten**

Bewahren Sie die neue Komponente in ihrer antistatischen Schutzhülle auf, und öffnen Sie die antistatische Schutzhülle erst, wenn die fehlerhafte Komponente aus dem Computer entfernt wurde und die neue Komponente installiert werden kann. Statische Aufladung ist harmlos für den Menschen, kann jedoch Computerkomponenten stark beschädigen.

Treffen Sie beim Umgang mit Computerkomponenten die folgenden Sicherheitsvorkehrungen, um Schäden durch statische Aufladung zu vermeiden:

- v Vermeiden Sie unnötige Bewegungen. Durch Bewegung kann statische Aufladung aufgebaut werden.
- v Gehen Sie mit Computerkomponenten immer vorsichtig um. Fassen Sie Adapter, Speichermodule, Systemplatinen und Mikroprozessoren nur an den Kanten an. Berühren Sie keine offen liegende Schaltlogik.
- Achten Sie darauf, dass die Computerkomponenten nicht von anderen Personen berührt werden.
- Berühren Sie vor der Installation einer neuen Komponente mit der antistatischen Schutzhülle, in der sich die Komponente befindet, mindestens zwei Sekunden lang eine Metallabdeckung am Erweiterungssteckplatz oder eine andere unlackierte Metalloberfläche am Computer. Dadurch wird die statische Aufladung der Schutzhülle und Ihres Körpers verringert.
- Installieren Sie die neue Komponente nach Möglichkeit direkt im Computer, nachdem Sie sie aus der antistatischen Schutzhülle entnommen haben, ohne sie abzusetzen. Sollte dies nicht möglich sein, legen Sie die antistatische Schutzhülle, in der die Komponente geliefert wurde, auf eine glatte und ebene Fläche und die Komponente auf die Schutzhülle.
- Legen Sie die Komponente nicht auf der Computerabdeckung oder auf einer anderen Metalloberfläche ab.

## <span id="page-12-0"></span>**Positionen**

Dieses Kapitel enthält Abbildungen, mit deren Hilfe Sie die Positionen der verschiedenen Anschlüsse, Steuerelemente und Komponenten des Computers bestimmen können.

## **Positionen der Steuerelemente und Anschlüsse an der Vorderseite des Computers**

In Abb. 1 sind die Positionen der Steuerelemente und Anschlüsse an der Vorderseite des Computers dargestellt.

**Anmerkung:** Nicht alle Computermodelle verfügen über die folgenden Steuerelemente und Anschlüsse.

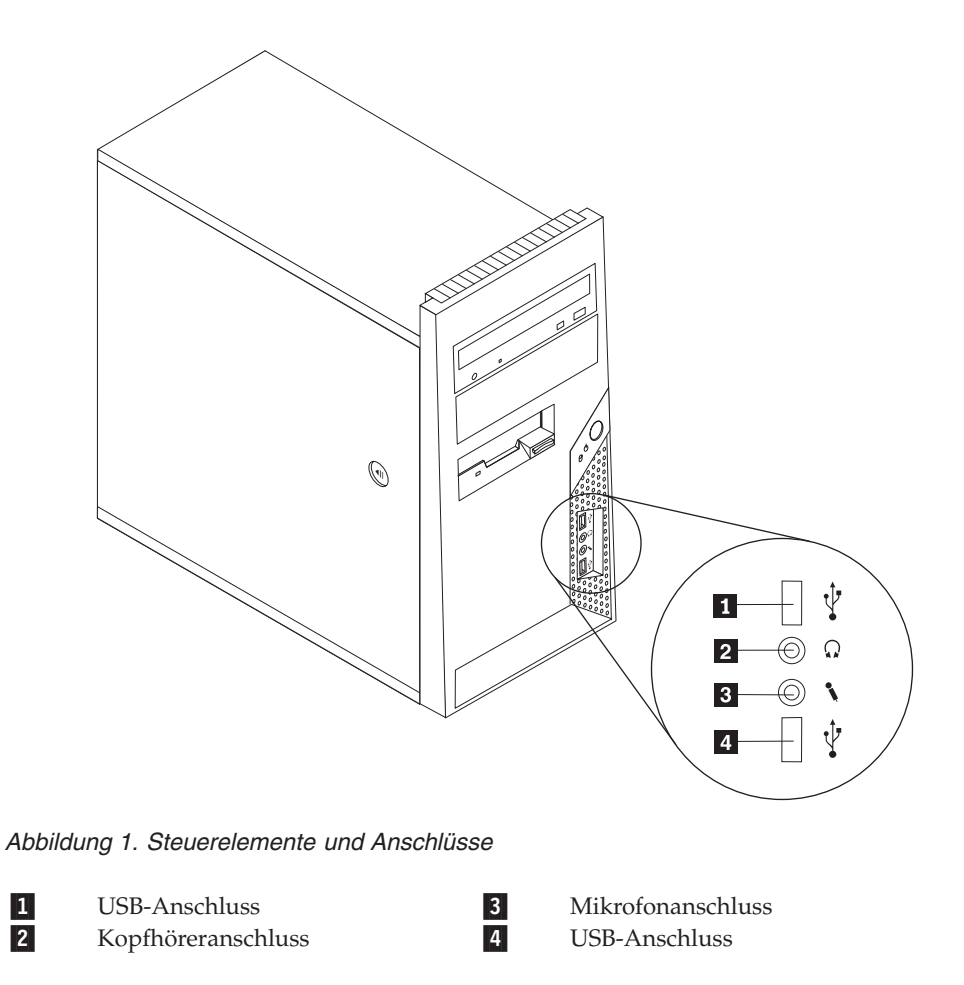

## <span id="page-13-0"></span>**Positionen der Anschlüsse an der Rückseite des Computers**

In Abb. 2 sind die Positionen der Anschlüsse an der Rückseite des Computers dargestellt. Einige Anschlüsse an der Rückseite des Computers sind farblich markiert. Diese Markierungen helfen Ihnen dabei, die Kabel den richtigen Anschlüssen am Computer zuzuordnen.

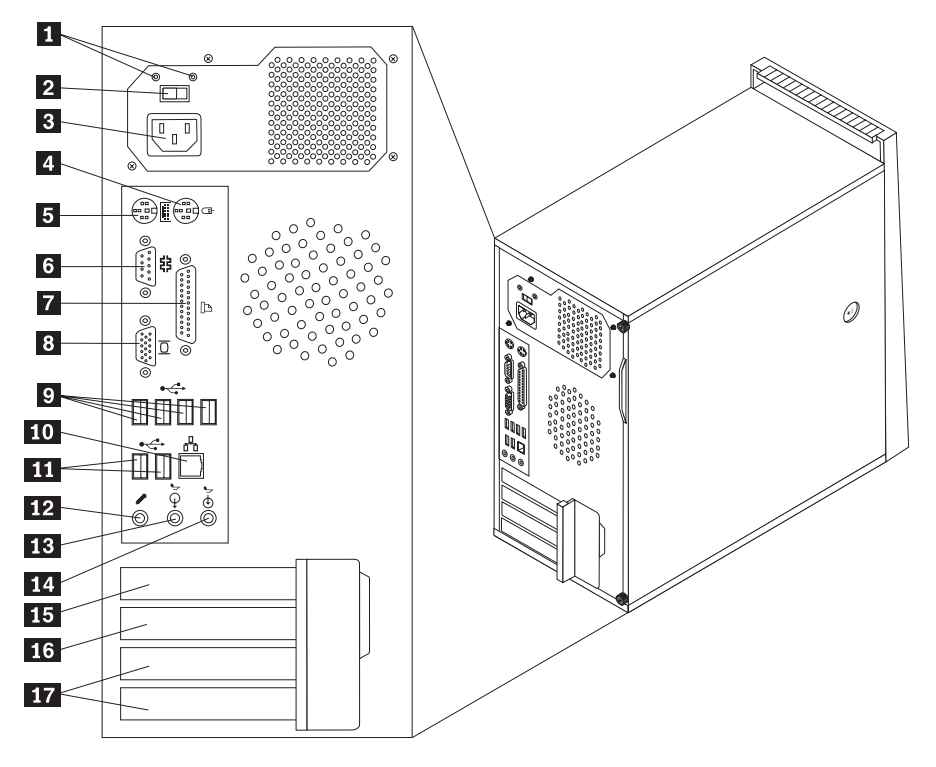

*Abbildung 2. Positionen der hinteren Anschlüsse*

- 1- Diagnoseanzeigen für Netzteile 10-2- Spannungsauswahlschalter (einige Modelle) 11-3- Netzteilanschluss 12-4-Standardmausanschluss 13 5-Standardtastaturanschluss 14 6-Serieller Anschluss 15 7-Parallelanschluss 16 8- Anschluss für VGA-Bildschirm 17-9- USB-Anschlüsse (4)
	- Ethernet-Anschluss
	- USB-Anschlüsse (2)
	- Mikrofonanschluss
	- Audioausgangsanschluss
	- Audioeingangsanschluss
	- PCI-Express-x16-Videoadapteranschluss
	- PCI-Express-x1-Adapteranschluss
	- PCI-Adapteranschlüsse (2)

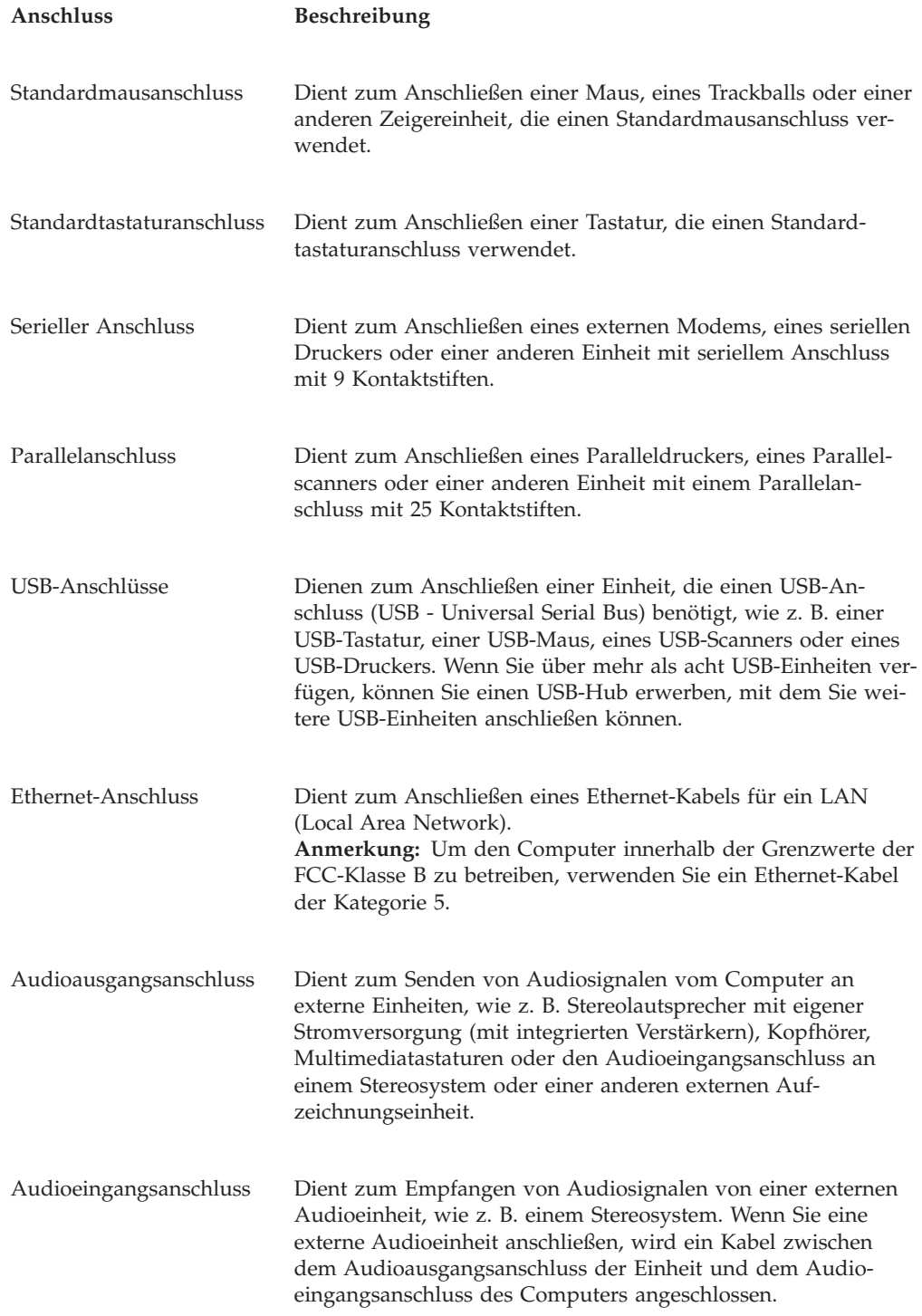

## <span id="page-15-0"></span>**Positionen der Komponenten**

Informationen zum Öffnen der Computerabdeckung finden Sie im Abschnitt ["Abdeckung](#page-19-0) entfernen" auf Seite 12.

In Abb. 3 sind die Positionen der verschiedenen Komponenten im Computer dargestellt.

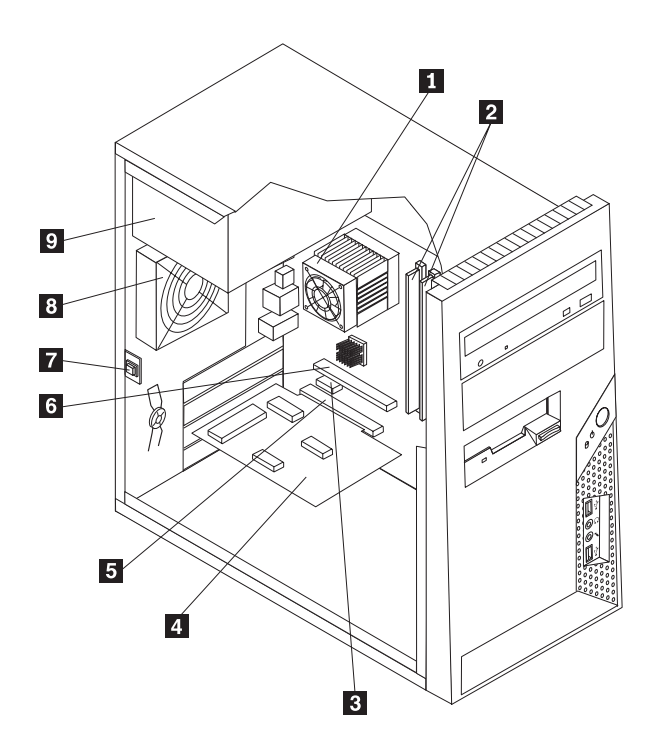

*Abbildung 3. Positionen der Komponenten*

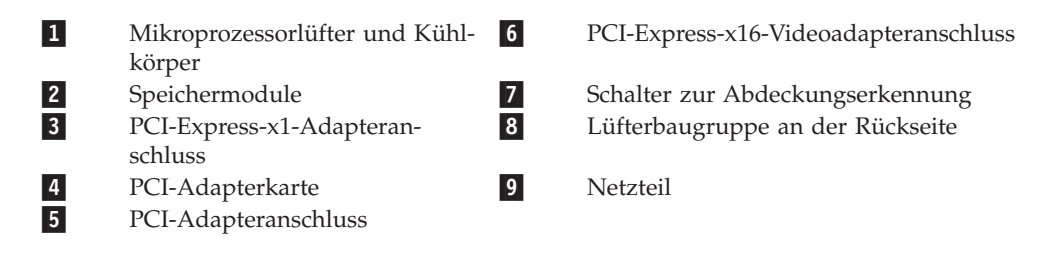

## <span id="page-16-0"></span>**Positionen der Komponenten auf der Systemplatine**

In Abb. 4 sind die Positionen der Komponenten auf der Systemplatine dargestellt.

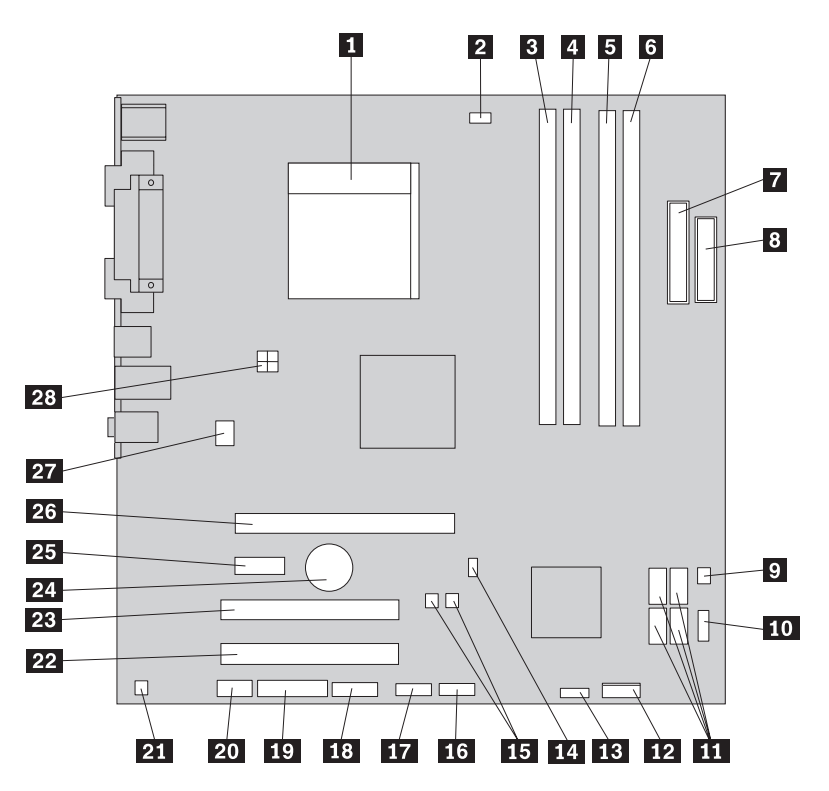

*Abbildung 4. Positionen der Komponenten auf der Systemplatine*

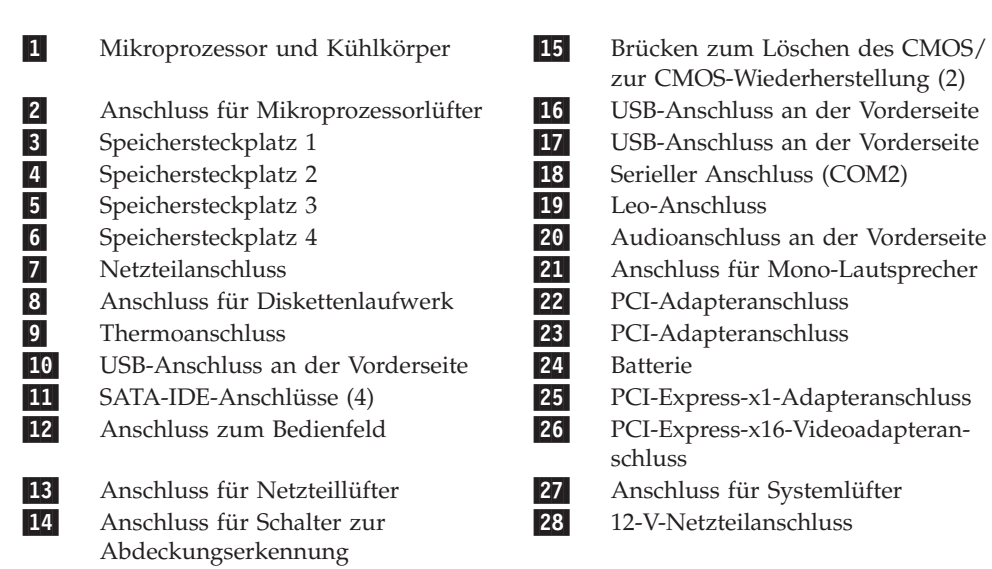

## <span id="page-18-0"></span>**Kapitel 3. Zusatzeinrichtungen installieren und Hardware austauschen**

Dieses Kapitel enthält eine Einführung zu den Produktmerkmalen und Zusatzeinrichtungen, die für Ihren Computer zur Verfügung stehen. Sie können das Leistungsspektrum des Computers durch Hinzufügen von Speicher, Adaptern oder Laufwerken erweitern. Gehen Sie bei der Installation von Zusatzeinrichtungen gemäß den folgenden Anweisungen und den zur Zusatzeinrichtung gelieferten Anweisungen vor.

#### **Achtung**

Lesen Sie den Abschnitt mit den wichtigen Sicherheitshinweisen im Handbuch *Sicherheit und Gewährleistung*, das mit Ihrem Computer geliefert wurde, bevor Sie die Computerabdeckung entfernen oder Reparaturen am Computer vornehmen. Das Handbuch *Sicherheit und Gewährleistung* steht auf der Unterstützungswebsite unter der Adresse http://www.lenovo.com/support zur Verfügung.

#### **Anmerkung: Verwenden Sie nur von Lenovo zur Verfügung gestellte Komponenten.**

#### **Externe Zusatzeinrichtungen installieren**

An Ihren Computer können externe Lautsprecher, ein Drucker oder ein Scanner angeschlossen werden. Bei einigen externen Zusatzeinrichtungen müssen Sie nicht nur die physische Verbindung herstellen, sondern auch zusätzliche Software installieren. Wenn Sie eine externe Zusatzeinrichtung installieren möchten, lesen Sie die Informationen im Abschnitt "Positionen der [Steuerelemente](#page-12-0) und Anschlüsse an der Vorderseite des [Computers"](#page-12-0) auf Seite 5 und im Abschnitt ["Positionen](#page-13-0) der Anschlüsse an der Rückseite des [Computers"](#page-13-0) auf Seite 6, um den richtigen Anschluss zu bestimmen. Nehmen Sie anschließend die im Lieferumfang der Zusatzeinrichtung enthaltenen Anweisungen zur Hilfe, um die Zusatzeinrichtung anzuschließen und die für die Zusatzeinrichtung erforderliche Software und die erforderlichen Einheitentreiber zu installieren.

## <span id="page-19-0"></span>**Abdeckung entfernen**

**Wichtiger Hinweis**

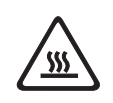

**Schalten Sie den Computer aus, und warten Sie 3 bis 5 Minuten, damit der Computer abkühlen kann, bevor Sie die Computerabdeckung entfernen.**

In diesem Abschnitt finden Sie Anweisungen zum Entfernen der Computerabdeckung.

- 1. Entnehmen Sie alle Datenträger (Disketten, CDs oder Bänder) aus den Laufwerken, fahren Sie das Betriebssystem herunter, und schalten Sie alle angeschlossenen Einheiten und den Computer aus.
- 2. Ziehen Sie alle Netzkabel aus den Netzsteckdosen.
- 3. Ziehen Sie die an den Computer angeschlossenen Kabel ab. Dies gilt für alle Netzkabel, Kabel von Ein-/Ausgabeeinheiten und alle anderen an den Compu-ter angeschlossenen Kabel. Informationen hierzu finden Sie im Abschnitt ["Posi](#page-12-0)tionen der [Steuerelemente](#page-12-0) und Anschlüsse an der Vorderseite des Computers" auf [Seite](#page-12-0) 5 und im Abschnitt ["Positionen](#page-13-0) der Anschlüsse an der Rückseite des [Computers"](#page-13-0) auf Seite 6.
- 4. Entfernen Sie alle Verriegelungseinheiten, wie z. B. eine Kabelverriegelung, mit der die Computerabdeckung gesichert ist.
- 5. Wenn die Abdeckung mit Rändelschrauben gesichert wird, entfernen Sie diese.

<span id="page-20-0"></span>6. Drücken Sie auf den Entriegelungsknopf an der Seitenabdeckung, schieben Sie die Abdeckung nach hinten, und entfernen Sie sie dann.

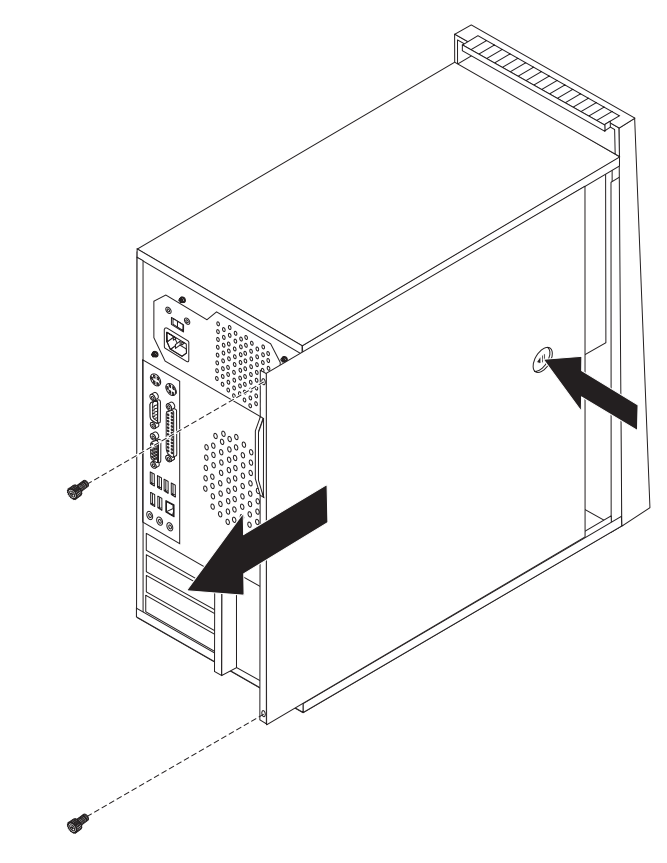

*Abbildung 5. Computerabdeckung entfernen*

#### <span id="page-21-0"></span>**Frontblende entfernen und austauschen**

In diesem Abschnitt finden Sie Anweisungen zum Entfernen und Austauschen der Frontblende.

- 1. Entfernen Sie die Computerabdeckung. Informationen hierzu finden Sie im Abschnitt ["Abdeckung](#page-19-0) entfernen" auf Seite 12.
- 2. Entfernen Sie die Frontblende, indem Sie die drei Plastikzungen auf der linken Seite lösen und die Frontblende nach außen drehen. Legen Sie die Frontblende vorsichtig beiseite, ohne dabei das Kabel für den Netzschalter und die LED-Betriebsanzeige abzuziehen.

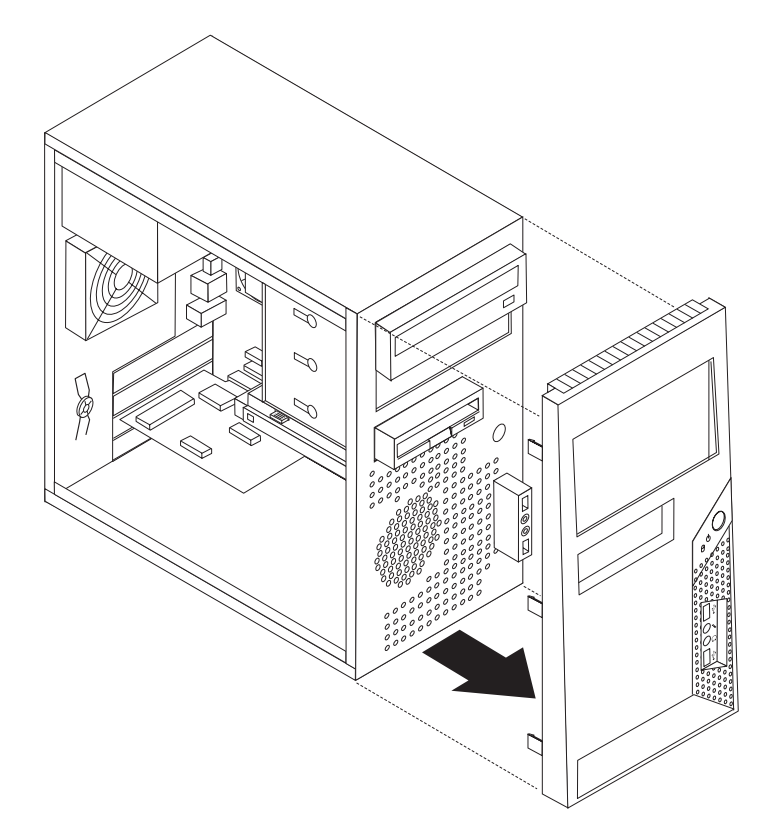

*Abbildung 6. Frontblende entfernen*

- 3. Um die Frontblende wieder zu installieren, richten Sie die Plastikzungen an der rechten Seite der Frontblende an den entsprechenden Öffnungen im Gehäuse aus, und drehen Sie sie dann nach innen, bis sie auf der linken Seite einrastet.
- 4. Informationen zum Abschließen der Installation finden Sie in [Kapitel](#page-56-0) 4, "Austausch von [Komponenten](#page-56-0) abschließen", auf Seite 49.

## <span id="page-22-0"></span>**Interne Zusatzeinrichtungen installieren**

```
Wichtiger Hinweis
```
Lesen Sie die Informationen im Abschnitt "Umgang mit [aufladungs](#page-11-0)[empfindlichen](#page-11-0) Einheiten" auf Seite 4, bevor Sie die Computerabdeckung entfernen.

## **Speichermodul austauschen**

Ihr Computer verfügt über vier Steckplätze zur Installation von DIMMs (Dual Inline Memory Modules) für eine maximale Systemspeicherkapazität von 8,0 GB.

- v Verwenden Sie DDR2-SDRAM mit 1,8 V und 240 Kontaktstiften (DDR2 Double Data Rate, SDRAM - Synchronous Dynamic Random Access Memory).
- v Verwenden Sie Speichermodule mit 512 MB, 1,0 GB oder 2,0 GB in beliebiger Kombination bis maximal 8,0 GB.
- 1. Entfernen Sie die Computerabdeckung. Informationen hierzu finden Sie im Abschnitt ["Abdeckung](#page-19-0) entfernen" auf Seite 12.

**Anmerkung:** Legen Sie den Computer für diese Prozedur auf die Seite.

- 2. Bestimmen Sie die Speichersteckplätze. Informationen hierzu finden Sie im Abschnitt "Positionen der Komponenten auf der [Systemplatine"](#page-16-0) auf Seite 9.
- 3. Öffnen Sie die Halteklammern wie in der Abbildung dargestellt.

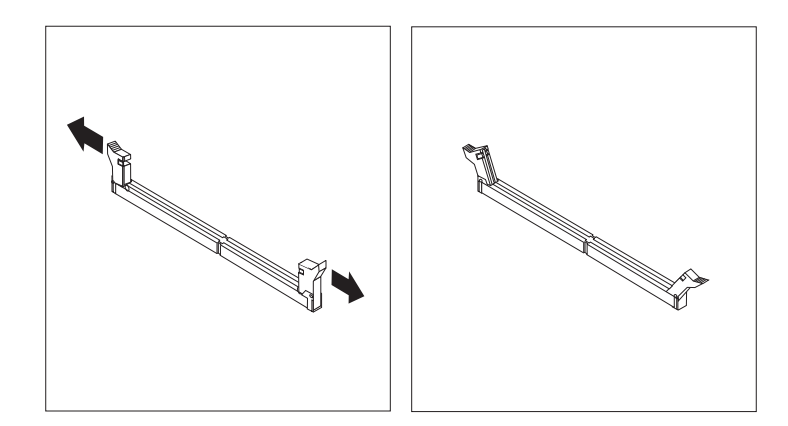

*Abbildung 7. Halteklammern öffnen*

<span id="page-23-0"></span>4. Positionieren Sie das neue Speichermodul über dem Speichersteckplatz. Stellen Sie sicher, dass die Kerbe 1 am Speichermodul ordnungsgemäß an der Kerbe am Steckplatz 2 auf der Systemplatine ausgerichtet ist. Drücken Sie das Speichermodul gerade nach unten in den Steckplatz, bis sich die Halteklammern schließen.

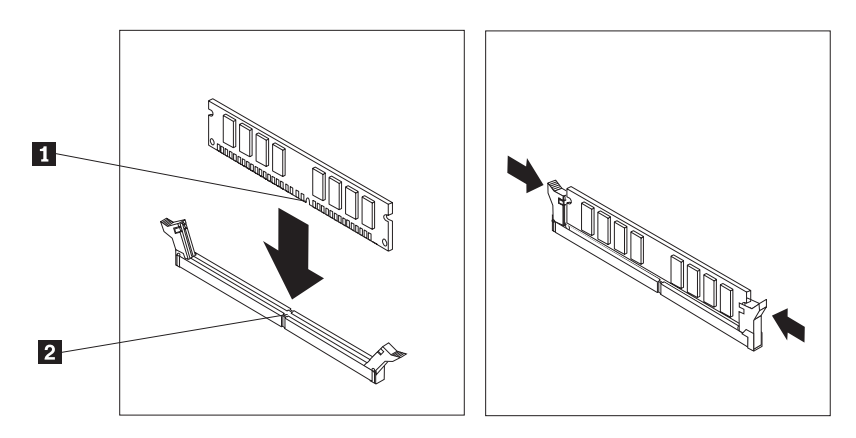

*Abbildung 8. Speichermodul installieren*

5. Fahren Sie mit Kapitel 4, "Austausch von [Komponenten](#page-56-0) abschließen", auf Seite [49](#page-56-0) fort.

## <span id="page-24-0"></span>**PCI-Adapter installieren**

Dieser Abschnitt enthält Informationen und Anweisungen zum Installieren von PCI-Adaptern. Ihr Computer verfügt über zwei Erweiterungsanschlüsse für PCI-Adapter: ein Anschluss für einen PCI-Express-x16-Videoadapter und ein Anschluss für einen PCI-Express-x1-Adapter.

Gehen Sie wie folgt vor, um einen PCI-Adapter zu installieren:

- 1. Entfernen Sie die Computerabdeckung. Informationen hierzu finden Sie im Abschnitt ["Abdeckung](#page-19-0) entfernen" auf Seite 12.
- 2. Drücken Sie an der Rückseite des Computers den Entriegelungsknopf 1, um die Adapterverriegelung 2 zu öffnen, und entfernen Sie die Abdeckung des Steckplatzes.

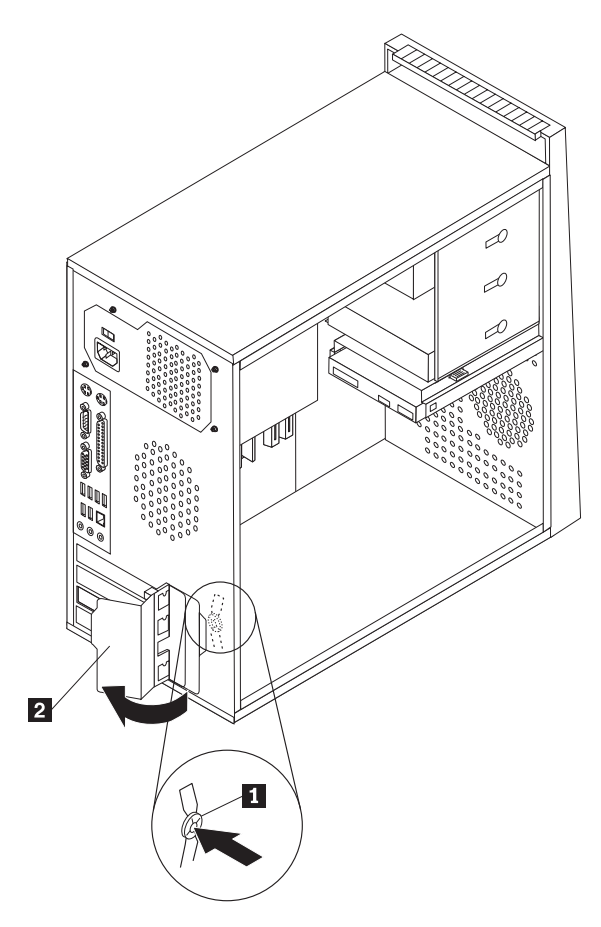

*Abbildung 9. Adapterverriegelung öffnen*

- <span id="page-25-0"></span>3. Nehmen Sie den Adapter aus der antistatischen Schutzhülle.
- 4. Installieren Sie den Adapter im entsprechenden Anschluss auf der Systemplatine.
- 5. Drehen Sie die Adapterverriegelung in die geschlossene Position, um die Adapter zu sichern.

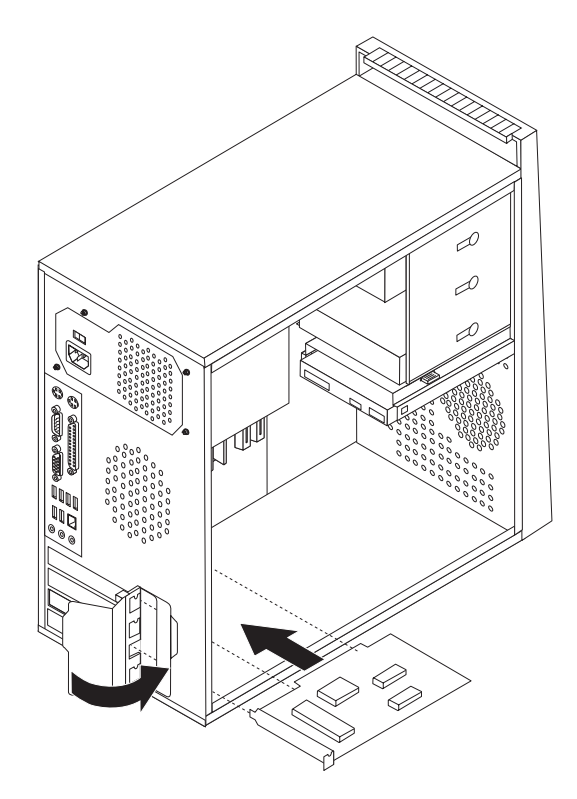

*Abbildung 10. Adapterverriegelung schließen*

#### **Weiteres Vorgehen:**

- v Informationen zur Installation weiterer Zusatzeinrichtungen finden Sie in den entsprechenden Abschnitten.
- v Informationen zum Abschließen der Installation finden Sie in [Kapitel](#page-56-0) 4, "Austausch von [Komponenten](#page-56-0) abschließen", auf Seite 49.

## <span id="page-26-0"></span>**Interne Laufwerke installieren**

Dieser Abschnitt enthält Informationen und Anweisungen zum Installieren von internen Laufwerken.

Interne Laufwerke sind Einheiten, die der Computer zum Lesen und Speichern von Daten verwendet. Sie können Laufwerke zum Computer hinzufügen, um die Speicherkapazität zu erweitern und den Computer für das Lesen anderer Datenträgertypen zu aktivieren. Für Ihren Computer stehen unter anderem folgende Laufwerktypen zur Verfügung:

- SATA-Festplattenlaufwerke (SATA Serial Advanced Technology Attachment)
- v optische SATA-Laufwerke, wie z. B. CD- oder DVD-Laufwerke
- v Laufwerke für austauschbare Datenträger

**Anmerkung:** Diese Laufwerktypen werden auch als ″IDE-Laufwerke″ (Integrated Drive Electronics) bezeichnet.

Interne Laufwerke werden in *Positionen* installiert. In diesem Buch werden die Positionen als ″Position 1″, ″Position 2″ usw. bezeichnet.

Wenn Sie ein internes Laufwerk installieren, müssen Sie beachten, welchen Laufwerktyp und welche Laufwerkgröße Sie in der jeweiligen Position installieren können. Zudem müssen Sie die internen Laufwerkkabel richtig an das installierte Laufwerk anschließen.

#### <span id="page-27-0"></span>**Technische Daten zu den Laufwerken**

Der Computer ist mit den folgenden werkseitig vorinstallierten Laufwerken ausgestattet:

- v Ein optisches Laufwerk in Position 1 (einige Modelle)
- v Ein 3,5-Zoll-Diskettenlaufwerk in Position 3 (einige Modelle)
- v Ein 3,5-Zoll-Festplattenlaufwerk in Position 4

Alle Positionen, in denen kein Laufwerk installiert ist, verfügen über eine antistatische Abschirmung sowie eine Abdeckung für die Position.

In Abb. 11 sind die Laufwerkpositionen dargestellt.

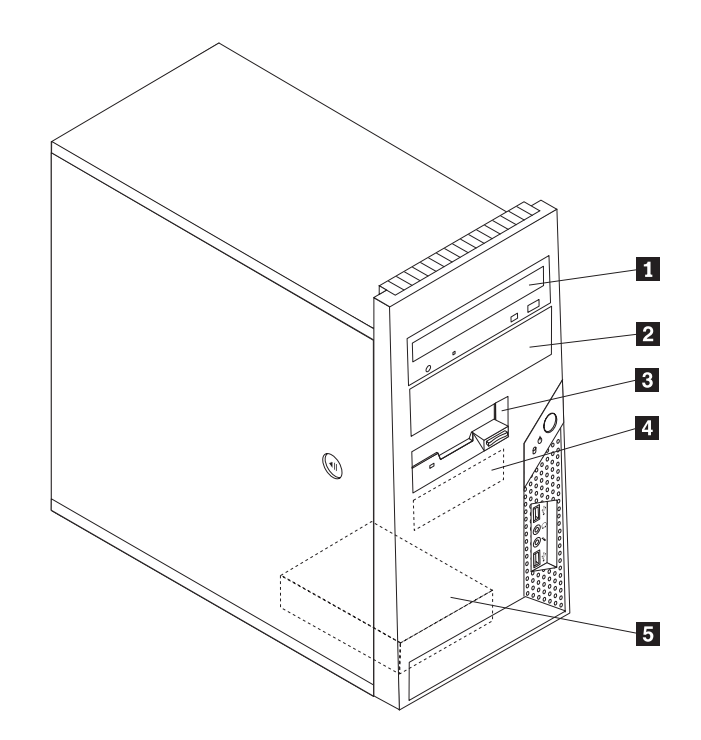

*Abbildung 11. Laufwerkpositionen*

In der folgenden Liste sind die Typen und die Größe der Laufwerke beschrieben, die Sie in den einzelnen Positionen installieren können.

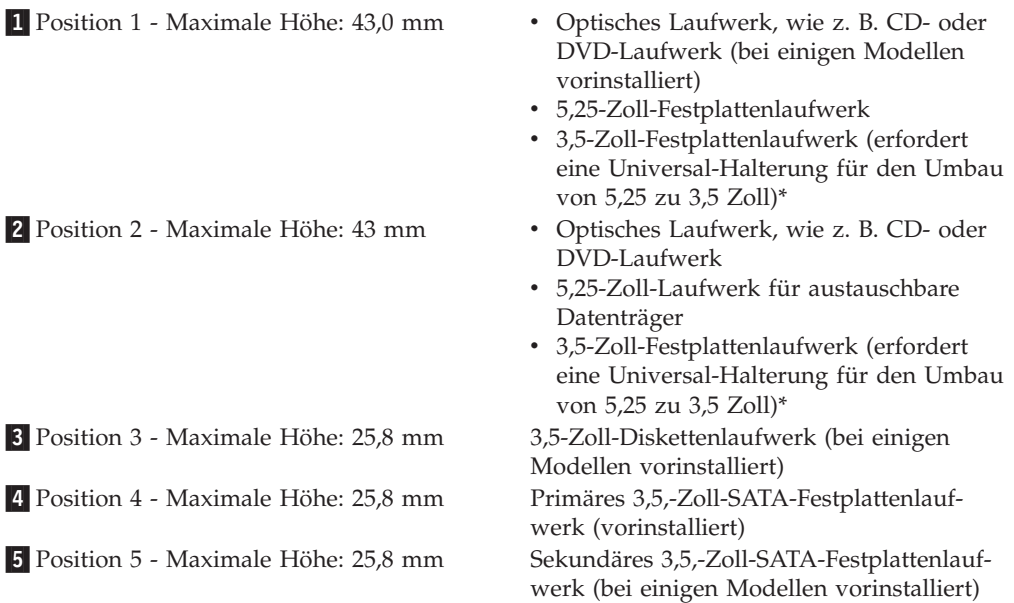

\* Eine Universal-Adapterhalterung für den Umbau von 5,25 zu 3,5 Zoll können Sie bei einem Computereinzelhändler vor Ort oder beim Customer Support Center erwerben.

#### <span id="page-29-0"></span>**Laufwerk in Position 1 oder Position 2 installieren**

Laufwerk in Position 1 oder Position 2 installieren

- 1. Entfernen Sie die Computerabdeckung. Informationen hierzu finden Sie im Abschnitt ["Abdeckung](#page-19-0) entfernen" auf Seite 12.
- 2. Entfernen Sie die Frontblende. Informationen hierzu finden Sie im Abschnitt "Frontblende entfernen und [austauschen"](#page-21-0) auf Seite 14.

Anmerkung: Beachten Sie die zusätzliche Halteklammer **1** an der Seite der oberen Laufwerkhalterung.

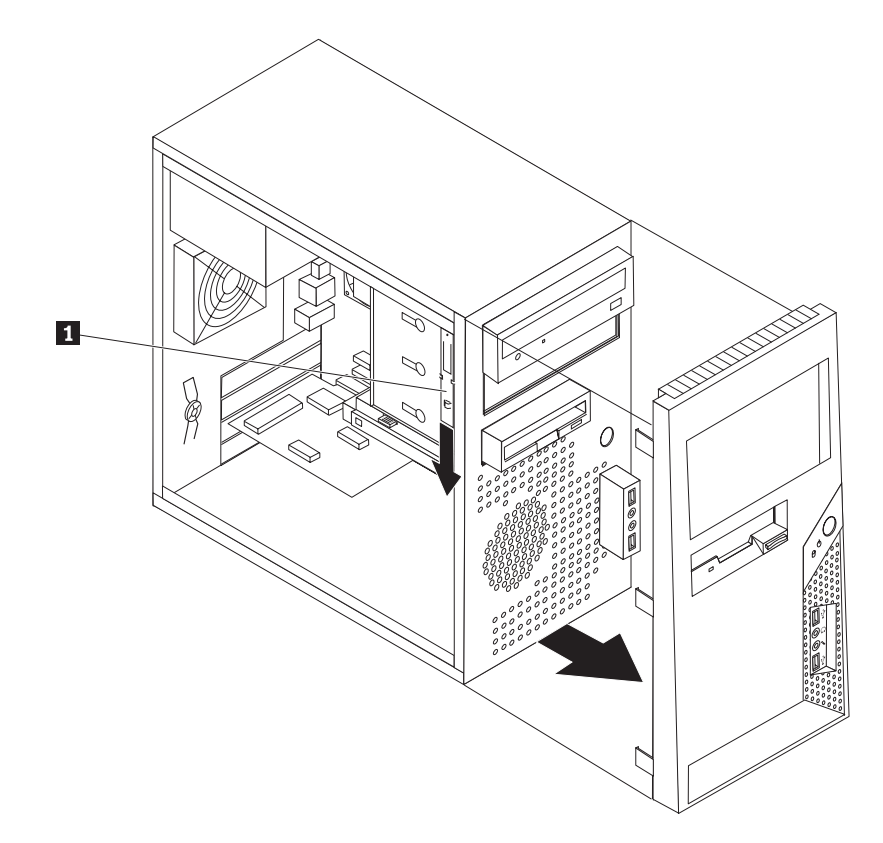

*Abbildung 12. Position der zusätzlichen Halteklammer*

- 3. Entfernen Sie die antistatische Metallblende aus der Laufwerkposition, indem Sie sie mit den Fingern nach außen ziehen.
- 4. Wenn Sie ein Laufwerk mit zugänglichen Datenträgern, wie z. B. ein optisches Laufwerk, installieren möchten, entfernen Sie die Plastikabdeckung der Frontblende für Position 2, indem Sie auf die Plastikzungen drücken, die die Abdeckung innen an der Frontblende sichern.
- 5. Entfernen Sie die Halteklammer von der oberen Laufwerkhalterung, indem Sie sie nach unten schieben.

<span id="page-30-0"></span>6. Installieren Sie bei einem 5,25-Zoll-Laufwerk eine Halteklammer an der Seite des Laufwerks.

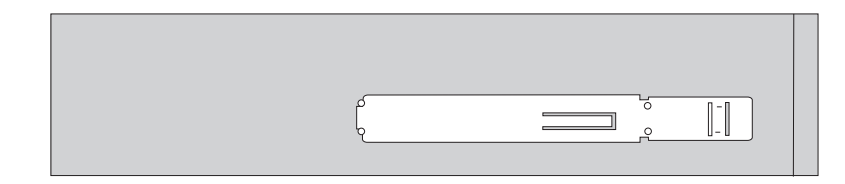

*Abbildung 13. Halteklammer installieren*

- 7. Bei einem 3,5-Zoll-Laufwerk müssen Sie eine Universal-Adapterhalterung für den Umbau von 5,25 zu 3,5 Zoll verwenden. Eine Universal-Adapterhalterung für den Umbau von 5,25 zu 3,5 Zoll können Sie bei einem Computereinzelhändler vor Ort oder beim Customer Support Center erwerben. Installieren Sie eine Halteklammer an der Seite der Universal-Adapterhalterung.
- 8. Installieren Sie das 5,25-Zoll-Laufwerk oder die Adapterhalterung mit dem 3,5-Zoll-Laufwerk in der Position.

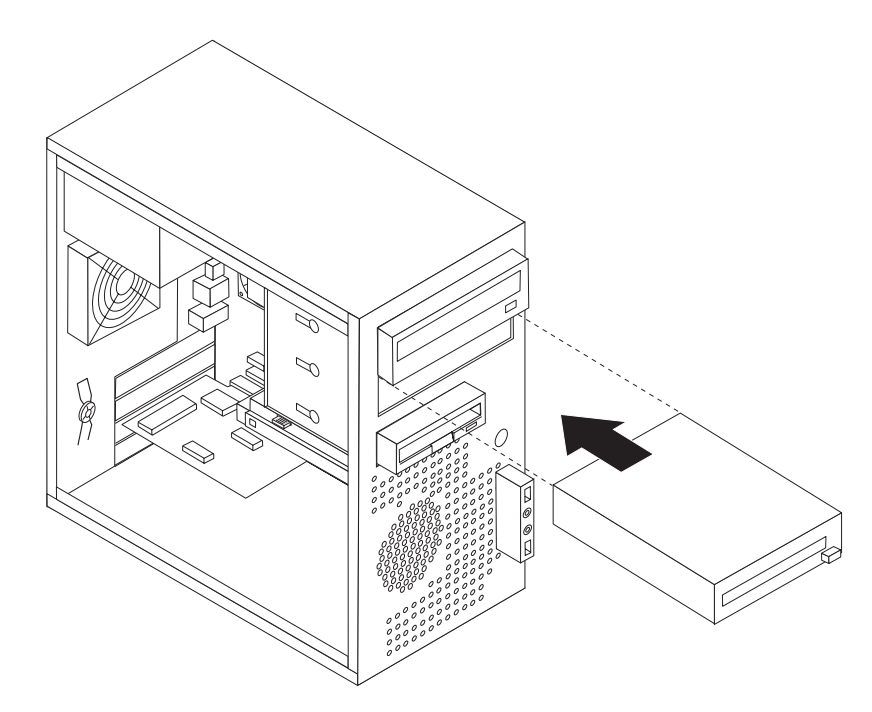

*Abbildung 14. Neues Laufwerk installieren*

- 9. Um die Frontblende wieder zu installieren, richten Sie die Plastikzungen an der rechten Seite der Frontblende an den entsprechenden Öffnungen im Gehäuse aus, und drehen Sie sie dann nach innen, bis sie auf der linken Seite einrastet.
- 10. Fahren Sie mit dem Abschnitt ["SATA-Laufwerk](#page-31-0) anschließen" auf Seite 24 fort.

#### <span id="page-31-0"></span>**SATA-Laufwerk anschließen**

Ein serielles optisches Laufwerk oder ein zusätzliches Festplattenlaufwerk kann an einen beliebigen freien SATA-Anschluss angeschlossen werden.

- 1. Bestimmen Sie das Signalkabel, das mit dem neuen Laufwerk geliefert wurde.
- 2. Bestimmen Sie einen freien SATA-Anschluss auf der Systemplatine. Informatio-nen hierzu finden Sie im Abschnitt "Positionen der [Komponenten](#page-16-0) auf der [Systemplatine"](#page-16-0) auf Seite 9.
- 3. Schließen Sie das eine Ende des Signalkabels an das Laufwerk und das andere Ende an einen freien SATA-Anschluss auf der Systemplatine an.
- 4. Schließen Sie einen der Zusatzanschlüsse am fünfadrigen Netzkabel an das Laufwerk an.

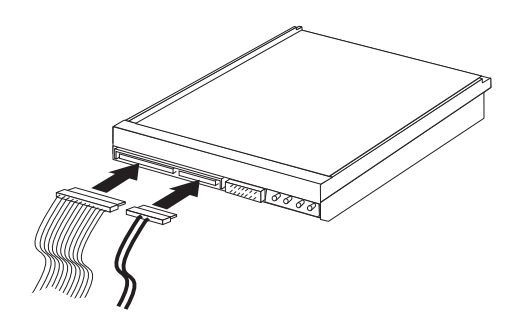

*Abbildung 15. SATA-Laufwerk installieren*

#### **Weiteres Vorgehen**

- v Informationen zur Installation weiterer Zusatzeinrichtungen finden Sie in den entsprechenden Abschnitten.
- v Informationen zum Abschließen der Installation finden Sie in [Kapitel](#page-56-0) 4, "Austausch von [Komponenten](#page-56-0) abschließen", auf Seite 49.

#### <span id="page-32-0"></span>**Batterie austauschen**

Ihr Computer besitzt eine spezielle Art von Speicher, in dem Datum, Uhrzeit und die Einstellungen für integrierte Komponenten, wie z. B. die Zuordnungen (Konfiguration) der Parallelanschlüsse, gespeichert sind. Durch die Stromzufuhr von einer Batterie bleiben diese Informationen gespeichert, wenn Sie den Computer ausschalten.

Die Batterie muss nicht geladen oder gewartet werden. Keine Batterie hält jedoch ewig. Wenn die Batterie leer ist, gehen Datum, Uhrzeit und Konfigurationsdaten (einschließlich der Kennwörter) verloren. Beim Einschalten des Computers wird dann eine Fehlernachricht angezeigt.

Informationen zum Austauschen und Entsorgen der Batterie finden Sie im Abschnitt mit den Hinweisen zur Lithiumbatterie im Handbuch *Sicherheit und Gewährleistung*.

Batterie austauschen:

- 1. Entfernen Sie die Computerabdeckung. Informationen hierzu finden Sie im Abschnitt ["Abdeckung](#page-19-0) entfernen" auf Seite 12.
- 2. Bestimmen Sie die Batterie. Informationen hierzu finden Sie im Abschnitt ["Posi](#page-16-0)tionen der Komponenten auf der [Systemplatine"](#page-16-0) auf Seite 9.
- 3. Entfernen Sie die alte Batterie.

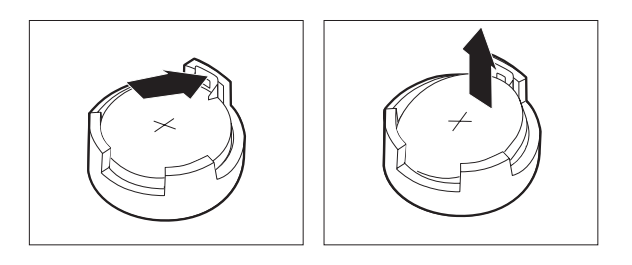

*Abbildung 16. Batterie entfernen*

<span id="page-33-0"></span>4. Installieren Sie die neue Batterie.

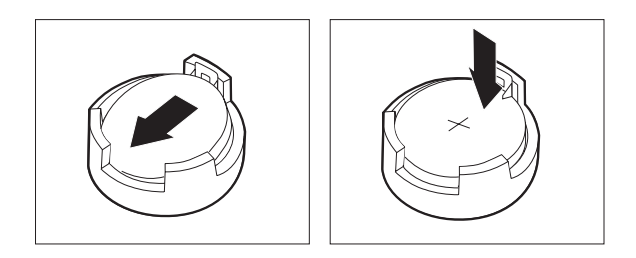

*Abbildung 17. Batterie installieren*

5. Bringen Sie die Computerabdeckung wieder an, und schließen Sie die Kabel an. Informationen hierzu finden Sie in Kapitel 4, "Austausch von [Komponenten](#page-56-0) [abschließen",](#page-56-0) auf Seite 49.

**Anmerkung:** Wenn der Computer nach dem Austauschen der Batterie zum ersten Mal eingeschaltet wird, erscheint möglicherweise eine Fehlernachricht. Dies ist nach einem Batteriewechsel normal.

- 6. Schalten Sie den Computer und alle angeschlossenen Einheiten ein.
- 7. Stellen Sie im Konfigurationsdienstprogramm Datum und Uhrzeit ein, und definieren Sie ggf. Kennwörter. Informationen hierzu finden Sie im Abschnitt zur Verwendung des Konfigurationsdienstprogramms im Benutzerhandbuch.

## **Netzteilbaugruppe austauschen**

#### **Achtung**

Lesen Sie den Abschnitt mit den wichtigen Sicherheitshinweisen im Handbuch *Sicherheit und Gewährleistung*, das mit Ihrem Computer geliefert wurde, bevor Sie die Computerabdeckung entfernen oder Reparaturen am Computer vornehmen. Das Handbuch *Sicherheit und Gewährleistung* steht auf der Unterstützungswebsite unter der Adresse http://www.lenovo.com/support zur Verfügung.

In diesem Abschnitt finden Sie Anweisungen zum Austauschen der Netzteilbaugruppe.

1. Entfernen Sie die Computerabdeckung. Informationen hierzu finden Sie im Abschnitt ["Abdeckung](#page-19-0) entfernen" auf Seite 12.

**Anmerkung:** Legen Sie den Computer für diese Prozedur auf die Seite.

2. Ziehen Sie die Netzteilkabel von der Systemplatine und von allen Laufwerken ab. Informationen hierzu finden Sie im Abschnitt "Positionen der [Komponen](#page-16-0)ten auf der [Systemplatine"](#page-16-0) auf Seite 9.

<span id="page-34-0"></span>3. Entfernen Sie die vier Schrauben an der Rückseite des Gehäuses, mit denen das Netzteil befestigt ist.

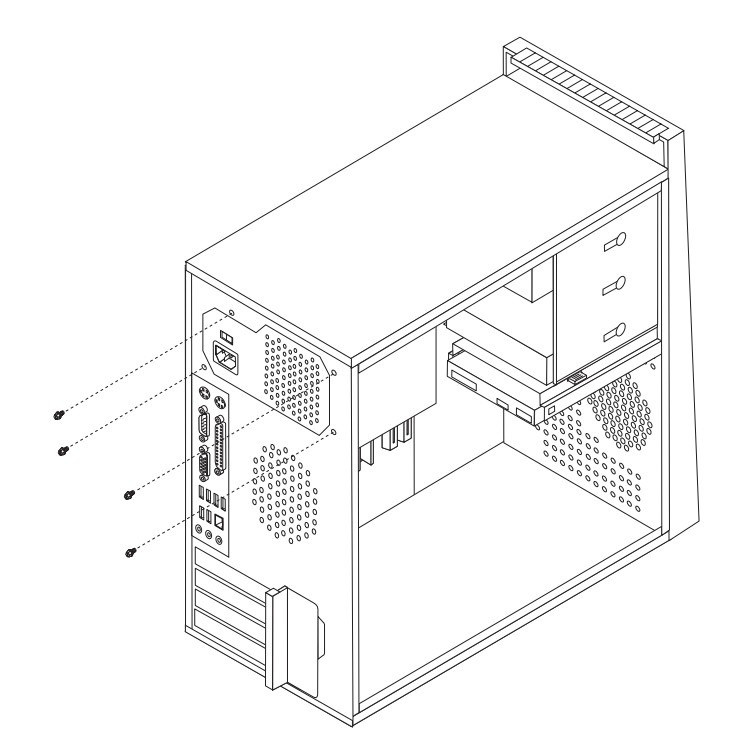

*Abbildung 18. Sicherungsschrauben des Netzteils entfernen*

- 4. Heben Sie das Netzteil aus dem Gehäuse heraus.
- 5. Installieren Sie das neue Netzteil im Gehäuse, so dass die Schraublöcher am Netzteil an den Schraublöchern im Gehäuse ausgerichtet sind.
- 6. Bringen Sie die vier Schrauben an, um die Netzteilbaugruppe zu sichern.

**Anmerkung:** Verwenden Sie nur die von Lenovo zur Verfügung gestellten Schrauben.

- 7. Stellen Sie die Verbindung der Netzteilanschlüsse zur Systemplatine wieder her.
- 8. Stellen Sie die Verbindung der Netzteilanschlüsse zu den einzelnen Laufwerken wieder her.
- 9. Wenn Ihr Computer über einen Spannungsauswahlschalter verfügt, stellen Sie sicher, dass der Spannungsauswahlschalter mit der Spannung an der Netzsteckdose übereinstimmt. Verwenden Sie ggf. einen Kugelschreiber, um den Schalter auf eine andere Position zu schieben.
	- Wenn der Spannungsbereich im jeweiligen Land oder der jeweiligen Region zwischen 100 und 127 V Wechselstrom liegt, stellen Sie den Schalter auf 115 V.
	- Wenn der Spannungsbereich im jeweiligen Land oder der jeweiligen Region zwischen 200 und 240 V Wechselstrom liegt, stellen Sie den Schalter auf 230 V.
- 10. Fahren Sie mit Kapitel 4, "Austausch von [Komponenten](#page-56-0) abschließen", auf [Seite](#page-56-0) 49 fort.

## <span id="page-35-0"></span>**Kühlkörper austauschen**

#### **Achtung**

Lesen Sie den Abschnitt mit den wichtigen Sicherheitshinweisen im Handbuch *Sicherheit und Gewährleistung*, das mit Ihrem Computer geliefert wurde, bevor Sie die Computerabdeckung entfernen oder Reparaturen am Computer vornehmen. Das Handbuch *Sicherheit und Gewährleistung* steht auf der Unterstützungswebsite unter der Adresse http://www.lenovo.com/support zur Verfügung.

In diesem Abschnitt finden Sie Anweisungen zum Austauschen des Kühlkörpers.

- 1. Entfernen Sie die Computerabdeckung. Informationen hierzu finden Sie im Abschnitt ["Abdeckung](#page-19-0) entfernen" auf Seite 12.
- 2. Legen Sie den Computer auf die Seite.
- 3. Bestimmen Sie den Kühlkörper. Informationen hierzu finden Sie im Abschnitt "Positionen der Komponenten auf der [Systemplatine"](#page-16-0) auf Seite 9.
- 4. Ziehen Sie das Kabel der Kühlkörper- und Lüfterbaugruppe vom Anschluss für den Mikroprozessorlüfter auf der Systemplatine ab.
- 5. Entfernen Sie die vier Schrauben **1**, die die Kühlkörper- und Lüfterbaugruppe an der Systemplatine sichern.

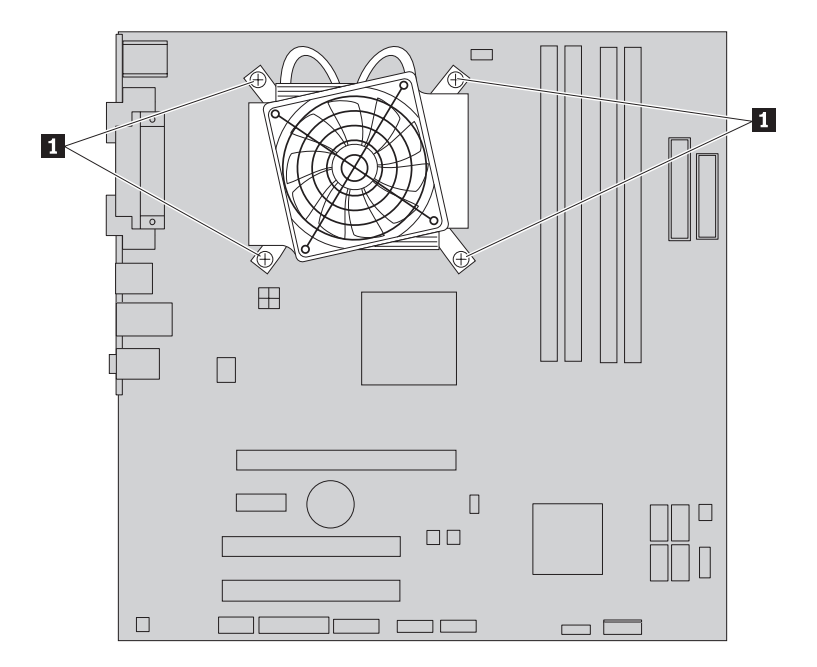

*Abbildung 19. Kühlkörper- und Lüfterbaugruppe entfernen*

- **Anmerkung:** Sie müssen den Kühlkörper möglicherweise vorsichtig drehen, um ihn vom Mikroprozessor zu lösen.
- 6. Entfernen Sie die defekte Kühlkörper- und Lüfterbaugruppe von der Systemplatine.

<span id="page-36-0"></span>7. Positionieren Sie die neue Kühlkörper- und Lüfterbaugruppe an der Plastikhalterung so, dass die vier Schrauben an den Stiften an der Systemplatine ausgerichtet werden. Ziehen Sie die vier Schrauben **1**, die die Kühlkörper- und Lüfterbaugruppe an der Systemplatine sichern, an.

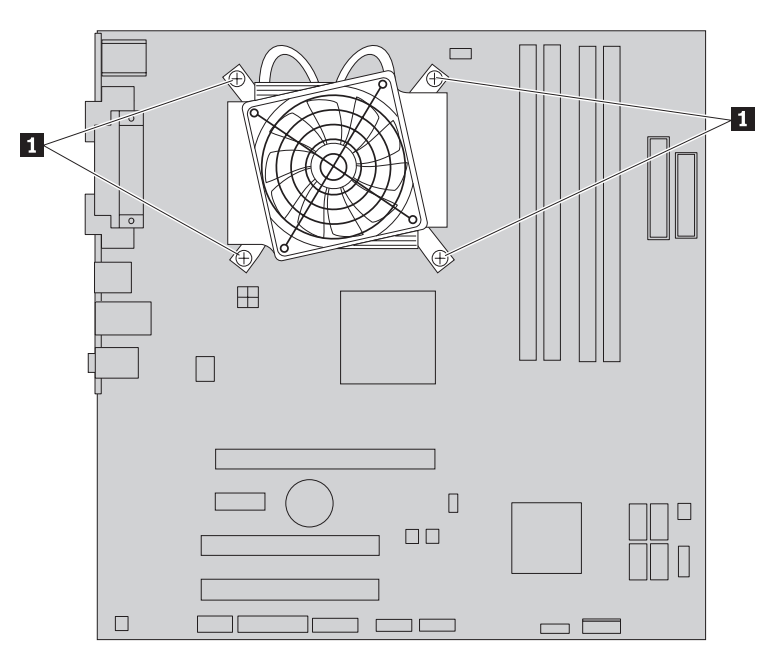

*Abbildung 20. Neue Kühlkörper- und Lüfterbaugruppe installieren*

- 8. Schließen Sie das Kabel der Kühlkörper- und Lüfterbaugruppe an den Anschluss für den Systemlüfter auf der Systemplatine an.
- 9. Fahren Sie mit Kapitel 4, "Austausch von [Komponenten](#page-56-0) abschließen", auf Seite [49](#page-56-0) fort.

## **Primäres Festplattenlaufwerk austauschen**

#### **Achtung**

Lesen Sie den Abschnitt mit den wichtigen Sicherheitshinweisen im Handbuch *Sicherheit und Gewährleistung*, das mit Ihrem Computer geliefert wurde, bevor Sie die Computerabdeckung entfernen oder Reparaturen am Computer vornehmen. Das Handbuch *Sicherheit und Gewährleistung* steht auf der Unterstützungswebsite unter der Adresse http://www.lenovo.com/support zur Verfügung.

In diesem Abschnitt finden Sie Anweisungen zum Austauschen des primären Festplattenlaufwerks.

#### **Wichtiger Hinweis**

Im Lieferumfang eines neuen Festplattenlaufwerks ist auch ein Satz von Datenträgern zur Produktwiederherstellung enthalten. Mit dem Satz von Datenträgern zur Produktwiederherstellung können Sie den werkseitig vorinstallierten Inhalt des Festplattenlaufwerks auf dem Computer wiederherstellen. Weitere Informationen zum Wiederherstellen von werkseitig vorinstallierter Software finden Sie im entsprechenden Abschnitt im Benutzerhandbuch.

<span id="page-37-0"></span>Gehen Sie zum Austauschen des primären Festplattenlaufwerks wie folgt vor:

- 1. Entfernen Sie die Computerabdeckung. Informationen hierzu finden Sie im Abschnitt ["Abdeckung](#page-19-0) entfernen" auf Seite 12.
- 2. Bestimmen Sie das primäre Festplattenlaufwerk. Informationen hierzu finden Sie im Abschnitt "Technische Daten zu den [Laufwerken"](#page-27-0) auf Seite 20.
- 3. Ziehen Sie die Signal- und Netzkabel vom Festplattenlaufwerk ab.
- 4. Drücken Sie den blauen Lösehebel **1** nach unten, schieben Sie die Festplattenlaufwerkhalterung 2 nach hinten, und drehen Sie die Halterung nach außen.

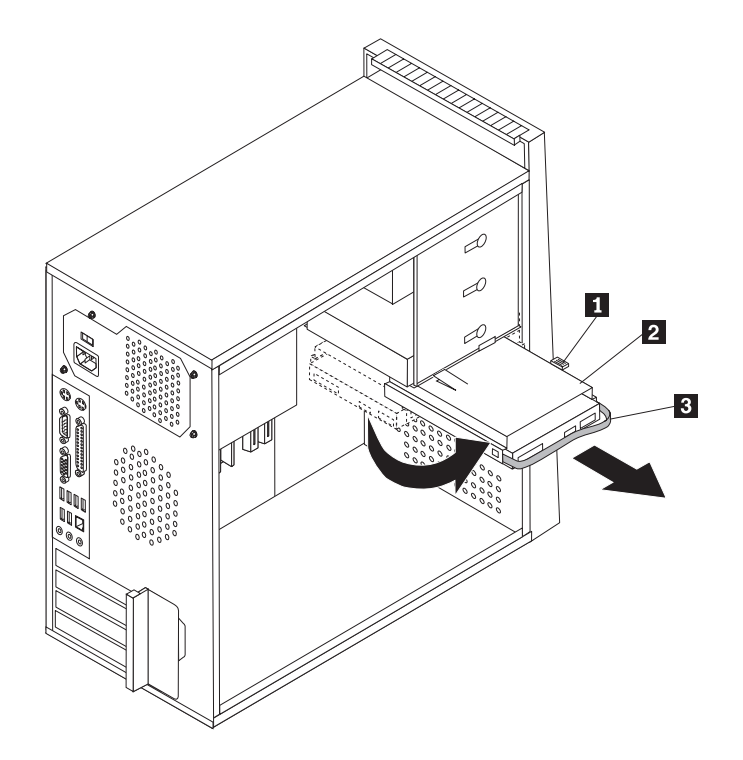

*Abbildung 21. Primäres Festplattenlaufwerk entfernen*

- 5. Entfernen Sie die Festplattenlaufwerkhalterung aus dem Gehäuse, indem Sie sie einfach nach außen schieben.
- 6. Ziehen Sie an dem blauen Griff 3, um das Festplattenlaufwerk aus der Festplattenlaufwerkhalterung freizugeben und zu entfernen.
- 7. Entfernen Sie das Festplattenlaufwerk aus der blauen Kunststoffhalterung, indem Sie die Seiten der Halterung so weit biegen, bis Sie das Festplattenlaufwerk aus der Festplattenlaufwerkhalterung schieben können.

<span id="page-38-0"></span>8. Um das neue Festplattenlaufwerk in der blauen Halterung zu installieren, biegen Sie die Halterung, und richten Sie die Stifte **1** bis 4 an der Halterung an den Öffnungen am Festplattenlaufwerk aus. Berühren Sie dabei nicht die Platine 5 an der Unterseite des Festplattenlaufwerks.

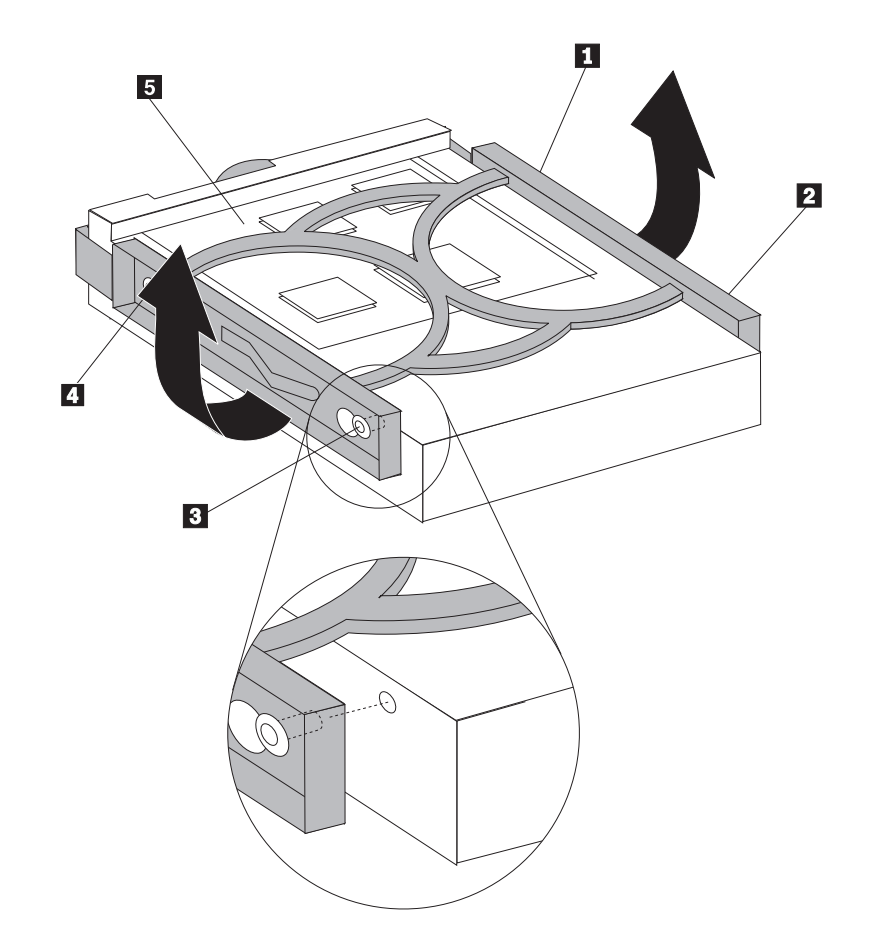

*Abbildung 22. Primäres Festplattenlaufwerk in der Halterung installieren*

9. Schieben Sie das neue Festplattenlaufwerk in die Laufwerkhalterung, bis es einrastet.

- <span id="page-39-0"></span>10. Richten Sie den Drehstift der Laufwerkhalterung an der Rille 1 in der oberen Laufwerkhalterung aus, und schieben Sie die Festplattenlaufwerkhalterung in das Gehäuse.
- 11. Schließen Sie die Signal- und Netzkabel an der Rückseite des neuen Festplattenlaufwerks an.

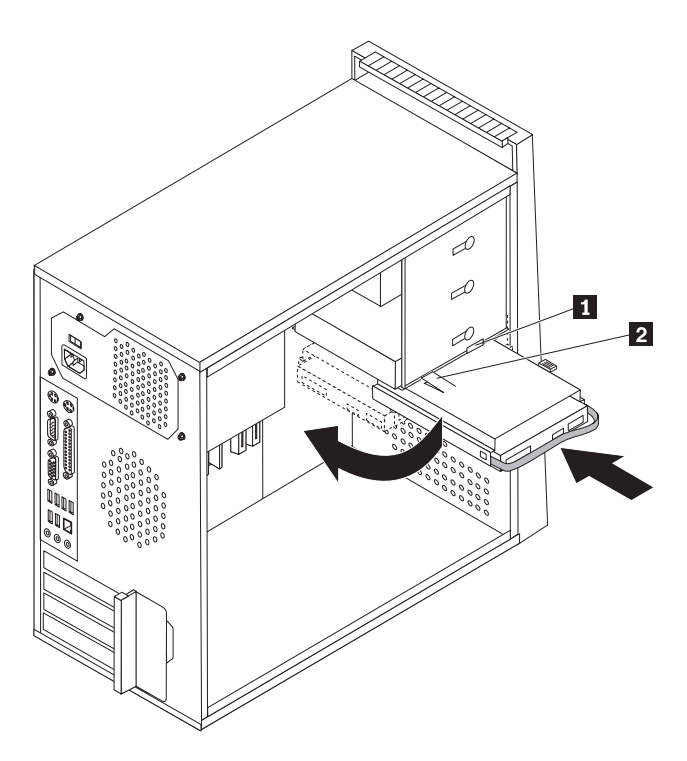

*Abbildung 23. Primäres Festplattenlaufwerk in der Halterung installieren*

- 12. Drücken Sie die Metallverriegelung 2 nach unten, und drehen Sie die Laufwerkhalterung in Position. Schieben Sie die Laufwerkhalterung anschließend nach vorne, bis sie einrastet.
	- **Anmerkung:** Auf der oberen Laufwerkhalterung und auf der Festplattenlaufwerkhalterung befindet sich jeweils ein Pfeil. Diese beiden Pfeile sind aneinander ausgerichtet, wenn das Festplattenlaufwerk ordnungsgemäß positioniert ist.
- 13. Fahren Sie mit Kapitel 4, "Austausch von [Komponenten](#page-56-0) abschließen", auf [Seite](#page-56-0) 49 fort.

## **Sekundäres Festplattenlaufwerk austauschen**

#### **Achtung**

Lesen Sie den Abschnitt mit den wichtigen Sicherheitshinweisen im Handbuch *Sicherheit und Gewährleistung*, das mit Ihrem Computer geliefert wurde, bevor Sie die Computerabdeckung entfernen oder Reparaturen am Computer vornehmen. Das Handbuch *Sicherheit und Gewährleistung* steht auf der Unterstützungswebsite unter der Adresse http://www.lenovo.com/support zur Verfügung.

<span id="page-40-0"></span>In diesem Abschnitt finden Sie Anweisungen zum Austauschen des sekundären Festplattenlaufwerks.

#### **Wichtiger Hinweis**

Im Lieferumfang eines neuen Festplattenlaufwerks ist auch ein Satz von Datenträgern zur Produktwiederherstellung enthalten. Mit dem Satz von Datenträgern zur Produktwiederherstellung können Sie den werkseitig vorinstallierten Inhalt des Festplattenlaufwerks auf dem Computer wiederherstellen. Weitere Informationen zum Wiederherstellen von werkseitig vorinstallierter Software finden Sie im entsprechenden Abschnitt im Benutzerhandbuch.

Gehen Sie zum Austauschen des sekundären Festplattenlaufwerks wie folgt vor:

- 1. Entfernen Sie die Computerabdeckung. Informationen hierzu finden Sie im Abschnitt ["Abdeckung](#page-19-0) entfernen" auf Seite 12.
- 2. Bestimmen Sie das sekundäre Festplattenlaufwerk. Informationen hierzu fin-den Sie im Abschnitt "Technische Daten zu den [Laufwerken"](#page-27-0) auf Seite 20.
- 3. Ziehen Sie die Signal- und Netzkabel vom Festplattenlaufwerk ab.
- 4. Drücken Sie den blauen Entriegelungsknopf, um das Festplattenlaufwerk vom Gehäuse zu entfernen.

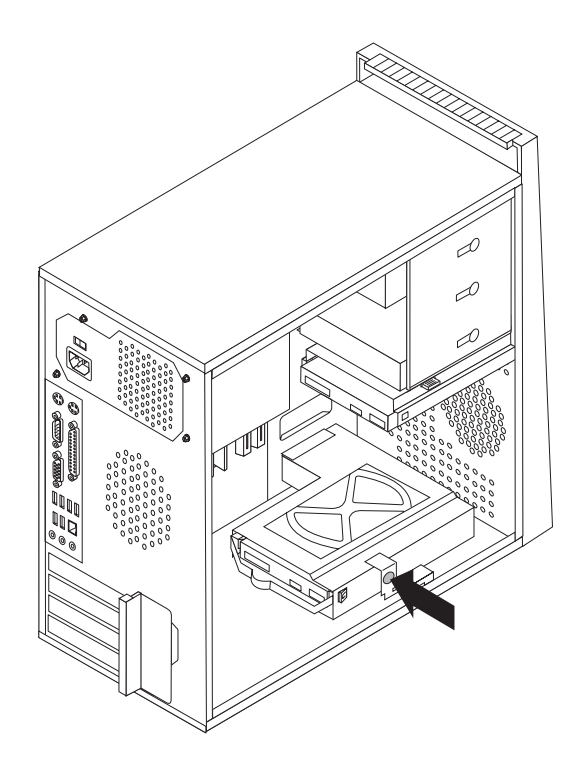

*Abbildung 24. Sekundäres Festplattenlaufwerk entfernen*

- <span id="page-41-0"></span>5. Entfernen Sie die Festplattenlaufwerkhalterung aus dem Gehäuse, indem Sie sie einfach nach außen schieben.
- 6. Ziehen Sie an dem blauen Griff 3, um das Festplattenlaufwerk aus der Festplattenlaufwerkhalterung freizugeben und zu entfernen.
- 7. Entfernen Sie das Festplattenlaufwerk aus der blauen Kunststoffhalterung, indem Sie die Seiten der Halterung so weit biegen, bis Sie das Festplattenlaufwerk aus der Festplattenlaufwerkhalterung schieben können.
- 8. Um das neue Festplattenlaufwerk in der blauen Halterung zu installieren, biegen Sie die Halterung, und richten Sie die Stifte **1** bis **4** an der Halterung an den Öffnungen am Festplattenlaufwerk aus. Berühren Sie dabei nicht die Platine 5 an der Unterseite des Festplattenlaufwerks.

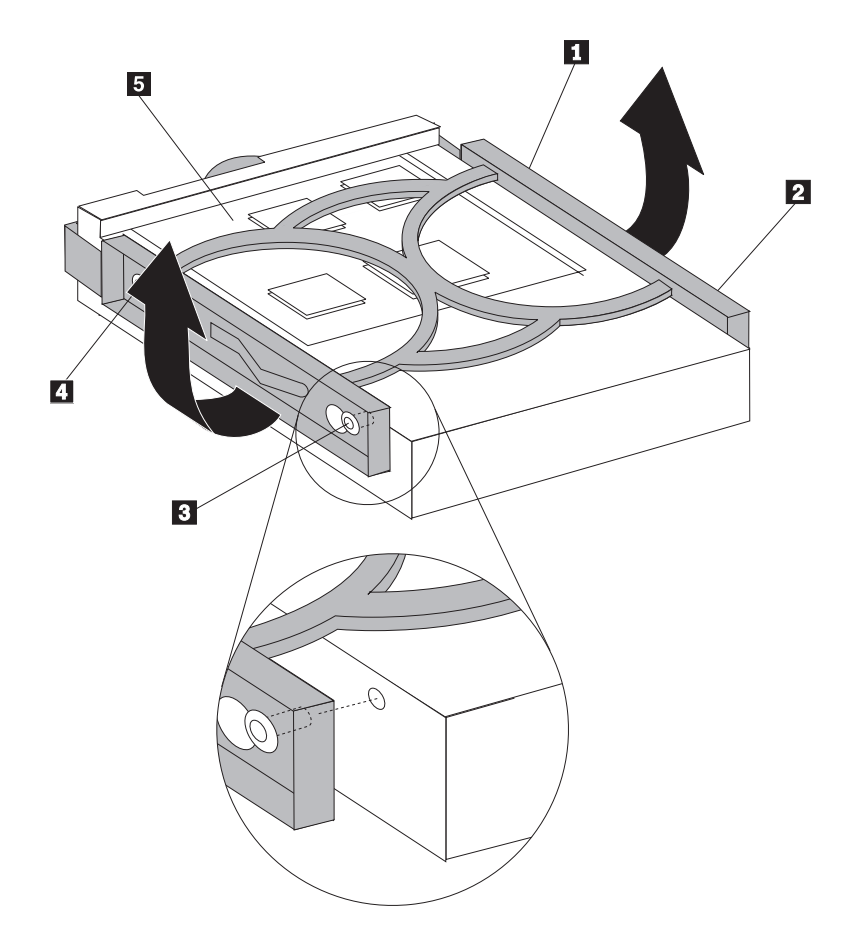

*Abbildung 25. Sekundäres Festplattenlaufwerk in der Halterung installieren*

- <span id="page-42-0"></span>9. Schieben Sie das neue Festplattenlaufwerk in die Laufwerkhalterung, bis es einrastet.
- 10. Schieben Sie die Laufwerkhalterung in das Gehäuse, bis sie unterhalb des Metallanschlags einrastet. Stellen Sie sicher, dass das Festplattenlaufwerk sicher im Gehäuse sitzt.

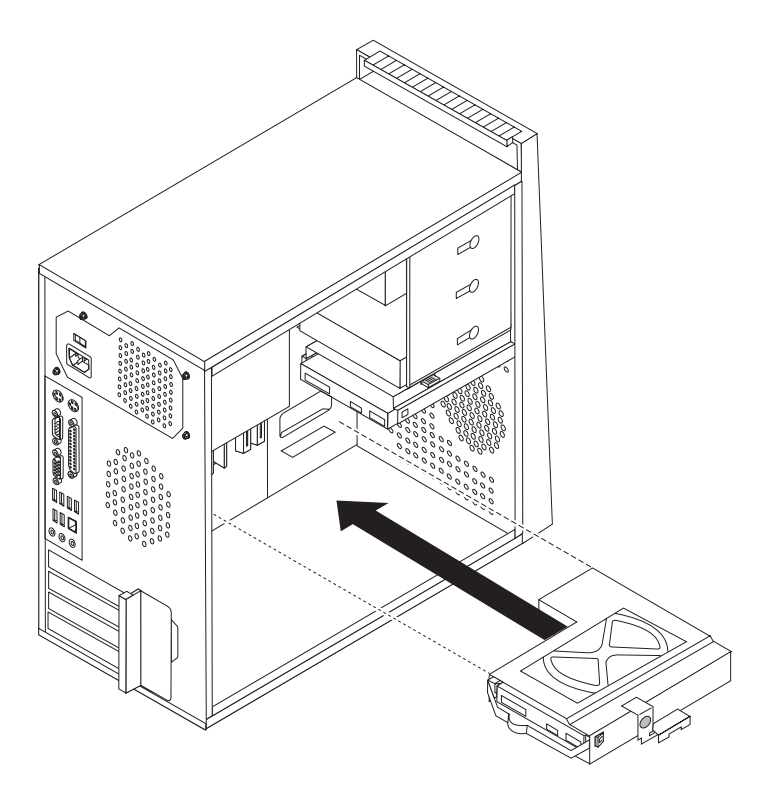

*Abbildung 26. Sekundäres Festplattenlaufwerk und Halterung installieren*

- 11. Schließen Sie die Signal- und Netzkabel an der Rückseite des neuen Festplattenlaufwerks an.
- 12. Fahren Sie mit Kapitel 4, "Austausch von [Komponenten](#page-56-0) abschließen", auf [Seite](#page-56-0) 49 fort.

## **Optisches Laufwerk austauschen**

#### **Achtung**

Lesen Sie den Abschnitt mit den wichtigen Sicherheitshinweisen im Handbuch *Sicherheit und Gewährleistung*, das mit Ihrem Computer geliefert wurde, bevor Sie die Computerabdeckung entfernen oder Reparaturen am Computer vornehmen. Das Handbuch *Sicherheit und Gewährleistung* steht auf der Unterstützungswebsite unter der Adresse http://www.lenovo.com/support zur Verfügung.

In diesem Abschnitt finden Sie Anweisungen zum Austauschen eines optischen Laufwerks.

- 1. Entfernen Sie die Computerabdeckung. Informationen hierzu finden Sie im Abschnitt ["Abdeckung](#page-19-0) entfernen" auf Seite 12.
- 2. Ziehen Sie die Signal- und Netzkabel von der Rückseite des optischen Laufwerks ab.

<span id="page-43-0"></span>3. Drücken Sie den blauen Entriegelungsknopf, und ziehen Sie das optische Laufwerk vorne aus dem Computer heraus.

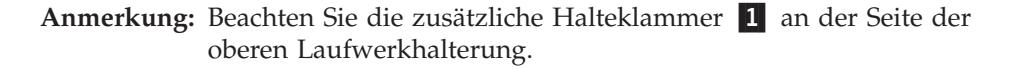

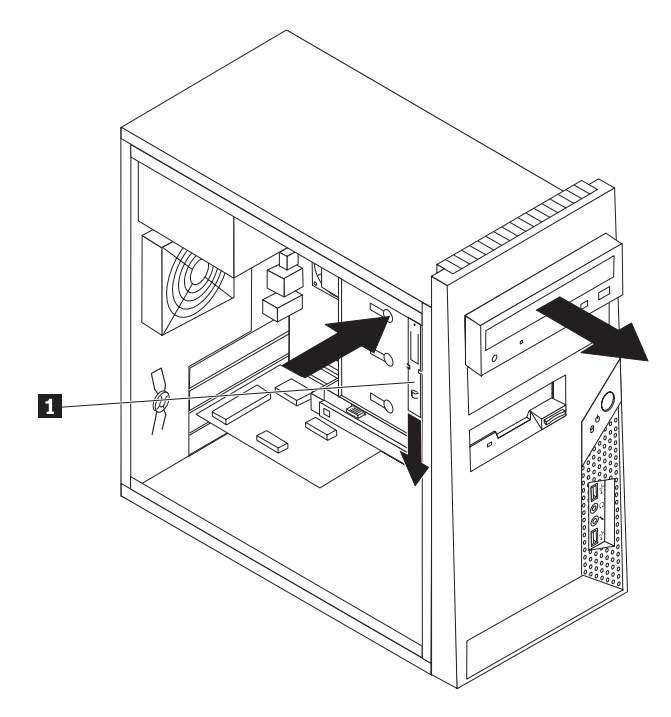

*Abbildung 27. Optisches Laufwerk entfernen*

4. Entfernen Sie die Halteklammer vom auszutauschenden Laufwerk, und bringen Sie sie am neuen Laufwerk an.

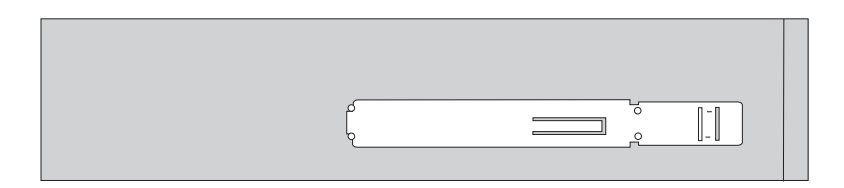

*Abbildung 28. Halteklammer für optisches Laufwerk*

- 5. Schieben Sie das neue optische Laufwerk von der Vorderseite des Computers aus in die Position, bis es einrastet.
- 6. Schließen Sie die Signal- und Netzkabel wieder am Laufwerk an.
- 7. Fahren Sie mit Kapitel 4, "Austausch von [Komponenten](#page-56-0) abschließen", auf Seite [49](#page-56-0) fort.

## <span id="page-44-0"></span>**Diskettenlaufwerk austauschen**

#### **Achtung**

Lesen Sie den Abschnitt mit den wichtigen Sicherheitshinweisen im Handbuch *Sicherheit und Gewährleistung*, das mit Ihrem Computer geliefert wurde, bevor Sie die Computerabdeckung entfernen oder Reparaturen am Computer vornehmen. Das Handbuch *Sicherheit und Gewährleistung* steht auf der Unterstützungswebsite unter der Adresse http://www.lenovo.com/support zur Verfügung.

In diesem Abschnitt finden Sie Anweisungen zum Austauschen des Diskettenlaufwerks.

- 1. Entfernen Sie die Computerabdeckung. Informationen hierzu finden Sie im Abschnitt ["Abdeckung](#page-19-0) entfernen" auf Seite 12.
- 2. Entfernen Sie die Frontblende. Informationen hierzu finden Sie im Abschnitt "Frontblende entfernen und [austauschen"](#page-21-0) auf Seite 14.
- 3. Ziehen Sie die Signal- und Netzkabel von der Rückseite des Diskettenlaufwerks ab.
- 4. Drücken Sie den Entriegelungsknopf, und ziehen Sie das Diskettenlaufwerk vorne aus dem Computer heraus.

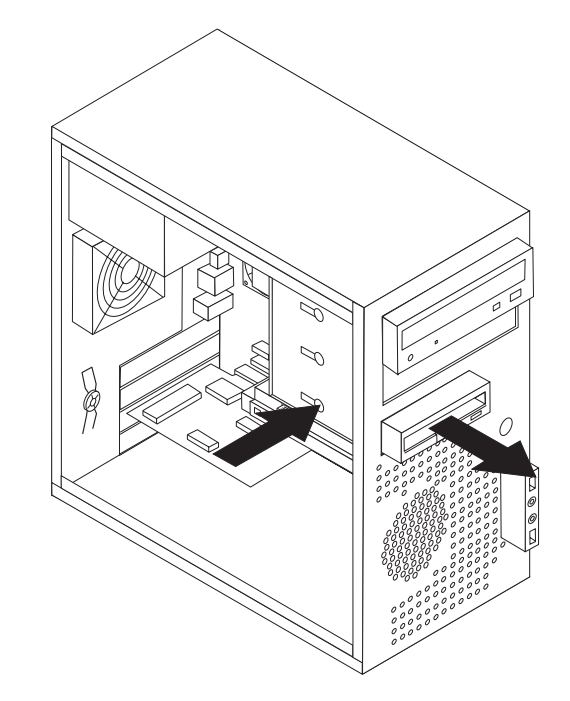

*Abbildung 29. Diskettenlaufwerk entfernen*

5. Entfernen Sie die Halteklammer vom defekten Diskettenlaufwerk, und bringen Sie sie am neuen Diskettenlaufwerk an.

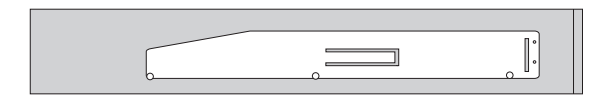

*Abbildung 30. Halteklammer für Diskettenlaufwerk*

- 6. Schieben Sie das neue Diskettenlaufwerk in die Laufwerkposition, bis es einrastet.
- 7. Schließen Sie das flache Kabel an das neue Diskettenlaufwerk an.
- 8. Entfernen Sie die Frontblende.
- 9. Fahren Sie mit Kapitel 4, "Austausch von [Komponenten](#page-56-0) abschließen", auf Seite [49](#page-56-0) fort.

## <span id="page-45-0"></span>**Speichermodul austauschen**

#### **Achtung**

Lesen Sie den Abschnitt mit den wichtigen Sicherheitshinweisen im Handbuch *Sicherheit und Gewährleistung*, das mit Ihrem Computer geliefert wurde, bevor Sie die Computerabdeckung entfernen oder Reparaturen am Computer vornehmen. Das Handbuch *Sicherheit und Gewährleistung* steht auf der Unterstützungswebsite unter der Adresse http://www.lenovo.com/support zur Verfügung.

In diesem Abschnitt finden Sie Anweisungen zum Austauschen eines Speichermoduls.

**Anmerkung:** Ihr Computer unterstützt vier Speichermodule.

1. Entfernen Sie die Computerabdeckung. Informationen hierzu finden Sie im Abschnitt ["Abdeckung](#page-19-0) entfernen" auf Seite 12.

**Anmerkung:** Legen Sie den Computer für diese Prozedur auf die Seite.

- 2. Bestimmen Sie die Speichersteckplätze. Informationen hierzu finden Sie im Abschnitt "Positionen der Komponenten auf der [Systemplatine"](#page-16-0) auf Seite 9.
- 3. Entfernen Sie das auszutauschende Speichermodul, indem Sie die Halteklammern wie in der Abbildung dargestellt öffnen.

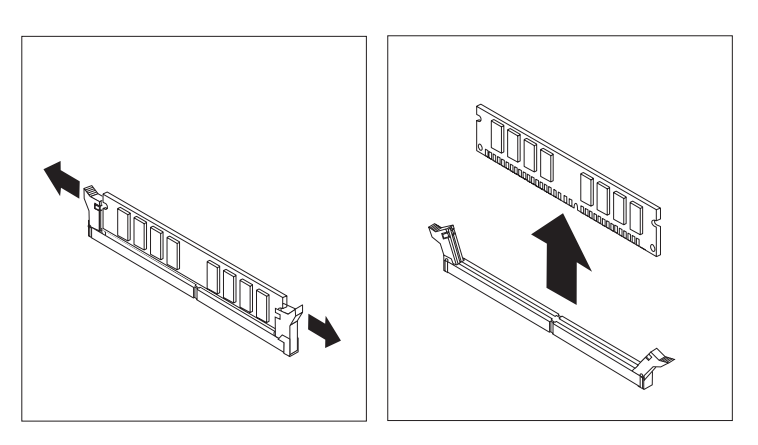

*Abbildung 31. Speichermodul entfernen*

<span id="page-46-0"></span>4. Positionieren Sie das neue Speichermodul über dem Speichersteckplatz. Stellen Sie sicher, dass die Kerbe 1 am Speichermodul ordnungsgemäß an der Kerbe am Steckplatz 2 auf der Systemplatine ausgerichtet ist. Drücken Sie das Speichermodul gerade nach unten in den Steckplatz, bis sich die Halteklammern schließen.

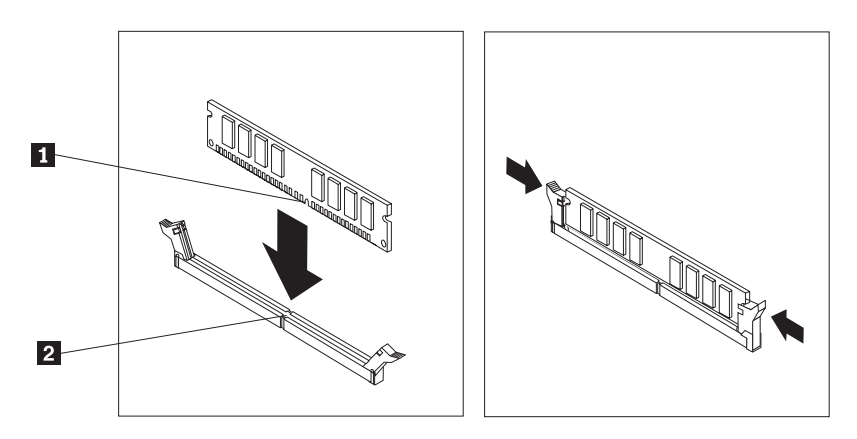

*Abbildung 32. Speichermodul installieren*

5. Fahren Sie mit Kapitel 4, "Austausch von [Komponenten](#page-56-0) abschließen", auf Seite [49](#page-56-0) fort.

## <span id="page-47-0"></span>**PCI-Adapter austauschen**

#### **Achtung**

Lesen Sie den Abschnitt mit den wichtigen Sicherheitshinweisen im Handbuch *Sicherheit und Gewährleistung*, das mit Ihrem Computer geliefert wurde, bevor Sie die Computerabdeckung entfernen oder Reparaturen am Computer vornehmen. Das Handbuch *Sicherheit und Gewährleistung* steht auf der Unterstützungswebsite unter der Adresse http://www.lenovo.com/support zur Verfügung.

In diesem Abschnitt finden Sie Anweisungen zum Austauschen eines PCI-Adapters.

- 1. Entfernen Sie die Computerabdeckung. Informationen hierzu finden Sie im Abschnitt ["Abdeckung](#page-19-0) entfernen" auf Seite 12.
- 2. Drücken Sie an der Rückseite des Computers den Entriegelungsknopf 1, um die Adapterverriegelung 2 zu öffnen. Entfernen Sie den Adapter, indem Sie ihn gerade aus dem Adapteranschluss herausziehen.

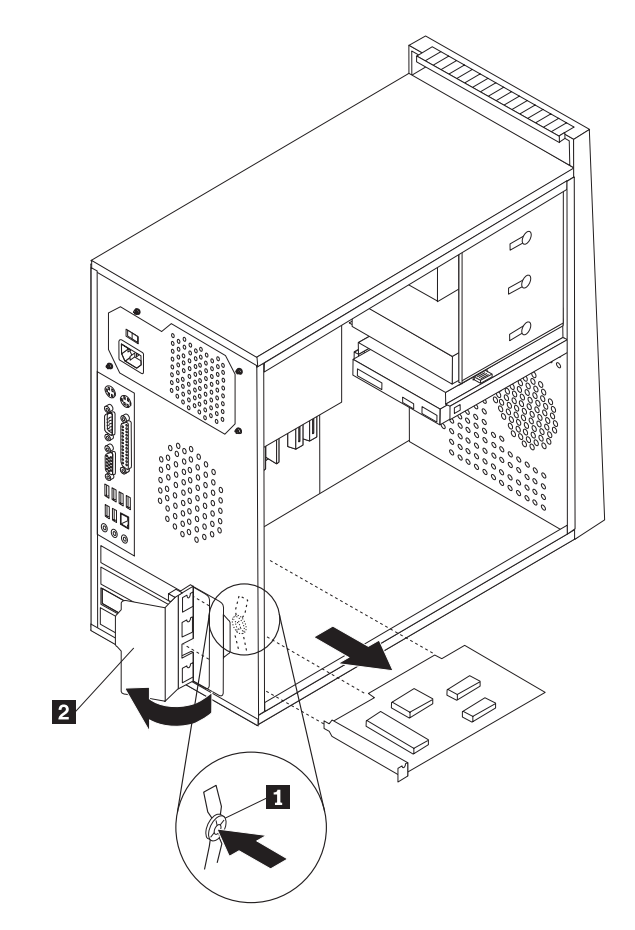

*Abbildung 33. PCI-Adapter entfernen*

- <span id="page-48-0"></span>3. Nehmen Sie den Adapter aus der antistatischen Schutzhülle.
- 4. Installieren Sie den neuen Adapter in demselben Adapteranschluss.

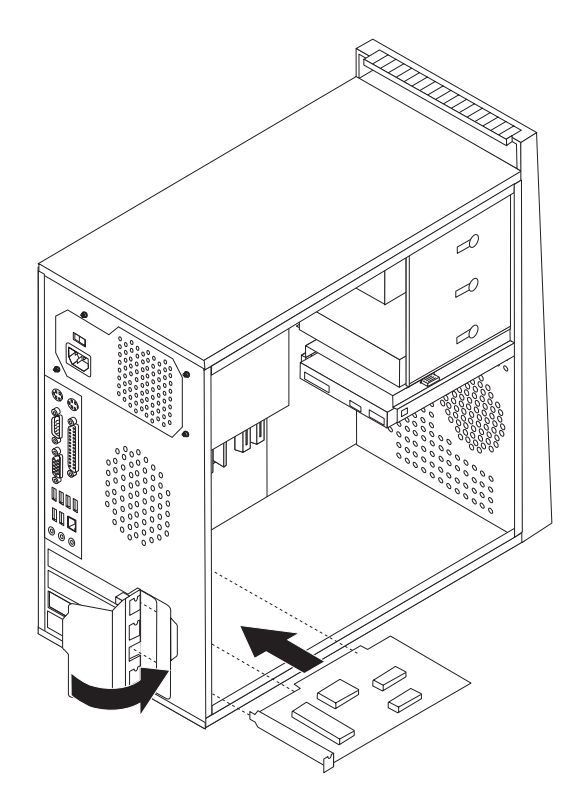

*Abbildung 34. Neuen PCI-Adapter installieren*

- 5. Stellen Sie sicher, dass der Adapter ordnungsgemäß im Adapteranschluss eingesetzt ist.
- 6. Drehen Sie die Adapterverriegelung an der Rückseite des Computers in die geschlossene Position, um den Adapter zu sichern.
- 7. Fahren Sie mit Kapitel 4, "Austausch von [Komponenten](#page-56-0) abschließen", auf Seite [49](#page-56-0) fort.

## <span id="page-49-0"></span>**Lüfterbaugruppe an der Vorderseite austauschen**

#### **Achtung**

Lesen Sie den Abschnitt mit den wichtigen Sicherheitshinweisen im Handbuch *Sicherheit und Gewährleistung*, das mit Ihrem Computer geliefert wurde, bevor Sie die Computerabdeckung entfernen oder Reparaturen am Computer vornehmen. Das Handbuch *Sicherheit und Gewährleistung* steht auf der Unterstützungswebsite unter der Adresse http://www.lenovo.com/support zur Verfügung.

In diesem Abschnitt finden Sie Anweisungen zum Austauschen der Lüfterbaugruppe an der Vorderseite.

- 1. Entfernen Sie die Computerabdeckung. Informationen hierzu finden Sie im Abschnitt ["Abdeckung](#page-19-0) entfernen" auf Seite 12.
- 2. Entfernen Sie die Frontblende. Informationen hierzu finden Sie im Abschnitt "Frontblende entfernen und [austauschen"](#page-21-0) auf Seite 14.
- 3. Ziehen Sie das Kabel der Lüfterbaugruppe an der Vorderseite vom Anschluss für den Netzteillüfter auf der Systemplatine ab. Informationen hierzu finden Sie im Abschnitt "Positionen der Komponenten auf der [Systemplatine"](#page-16-0) auf Seite 9.
- 4. Die Lüfterbaugruppe an der Vorderseite ist mit dem Gehäuse durch vier Gummihalterungen verbunden. Ziehen Sie die Lüfterbaugruppe an der Vorderseite vorsichtig aus dem Gehäuse heraus.

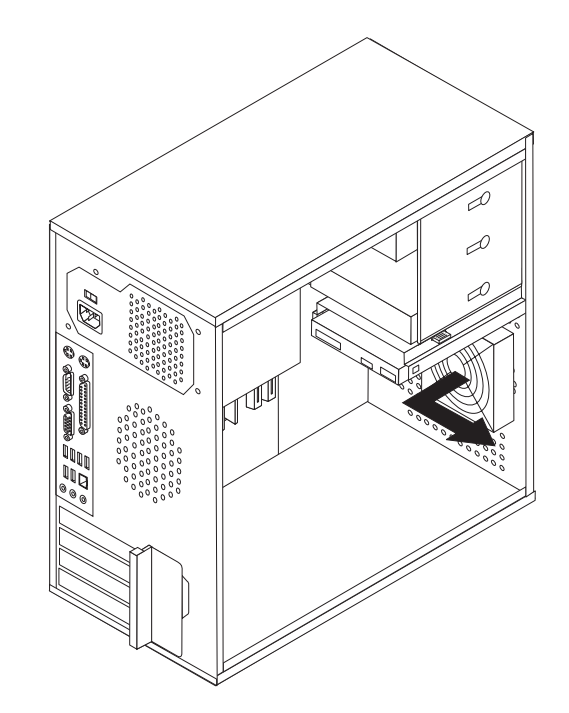

*Abbildung 35. Lüfterbaugruppe an der Vorderseite entfernen*

- <span id="page-50-0"></span>5. Installieren Sie die neue Lüfterbaugruppe an der Vorderseite, indem Sie die Gummihalterungen der Lüfterbaugruppe an den Öffnungen im Gehäuse ausrichten und die Gummihalterungen durch die Öffnungen drücken.
- 6. Ziehen Sie an den Enden der Gummihalterungen, bis die Lüfterbaugruppe richtig positioniert ist.

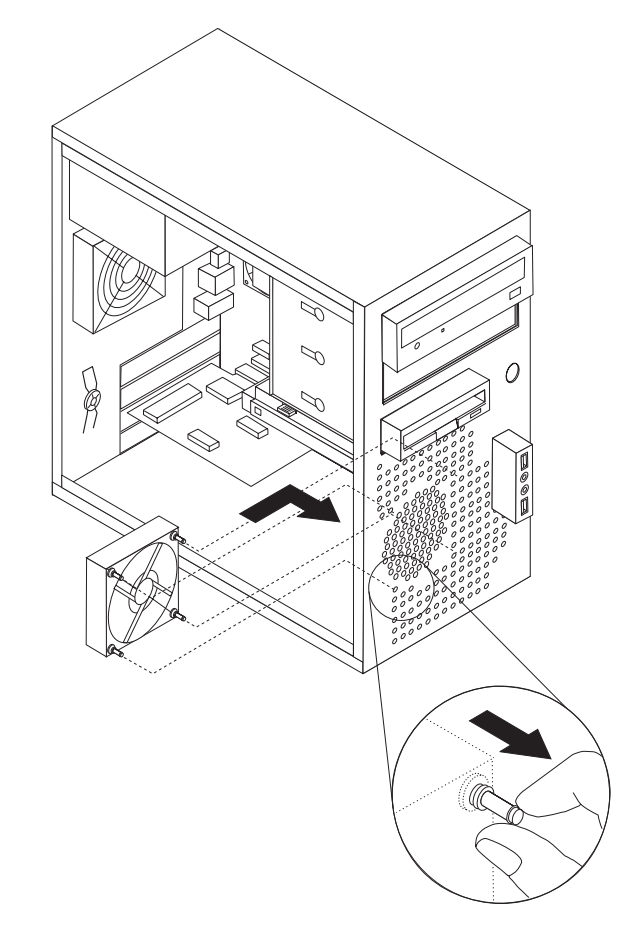

*Abbildung 36. Lüfterbaugruppe an der Vorderseite installieren*

- 7. Schließen Sie das Kabel der Lüfterbaugruppe an der Vorderseite an den Anschluss für den Netzteillüfter auf der Systemplatine an.
- 8. Fahren Sie mit Kapitel 4, "Austausch von [Komponenten](#page-56-0) abschließen", auf Seite [49](#page-56-0) fort.

## <span id="page-51-0"></span>**Lüfterbaugruppe an der Rückseite austauschen**

#### **Achtung**

Lesen Sie den Abschnitt mit den wichtigen Sicherheitshinweisen im Handbuch *Sicherheit und Gewährleistung*, das mit Ihrem Computer geliefert wurde, bevor Sie die Computerabdeckung entfernen oder Reparaturen am Computer vornehmen. Das Handbuch *Sicherheit und Gewährleistung* steht auf der Unterstützungswebsite unter der Adresse http://www.lenovo.com/support zur Verfügung.

In diesem Abschnitt finden Sie Anweisungen zum Austauschen der Lüfterbaugruppe an der Rückseite.

- 1. Entfernen Sie die Computerabdeckung. Informationen hierzu finden Sie im Abschnitt ["Abdeckung](#page-19-0) entfernen" auf Seite 12.
- 2. Bestimmen Sie die Lüfterbaugruppe an der Rückseite. Informationen hierzu fin-den Sie im Abschnitt "Positionen der [Komponenten"](#page-15-0) auf Seite 8.
- 3. Ziehen Sie das Kabel der Lüfterbaugruppe an der Rückseite vom Anschluss für den Systemlüfter auf der Systemplatine ab. Informationen hierzu finden Sie im Abschnitt "Positionen der Komponenten auf der [Systemplatine"](#page-16-0) auf Seite 9.
- 4. Die Lüfterbaugruppe an der Rückseite ist mit dem Gehäuse durch vier Gummihalterungen verbunden. Ziehen Sie die Lüfterbaugruppe an der Rückseite vorsichtig aus dem Gehäuse heraus.

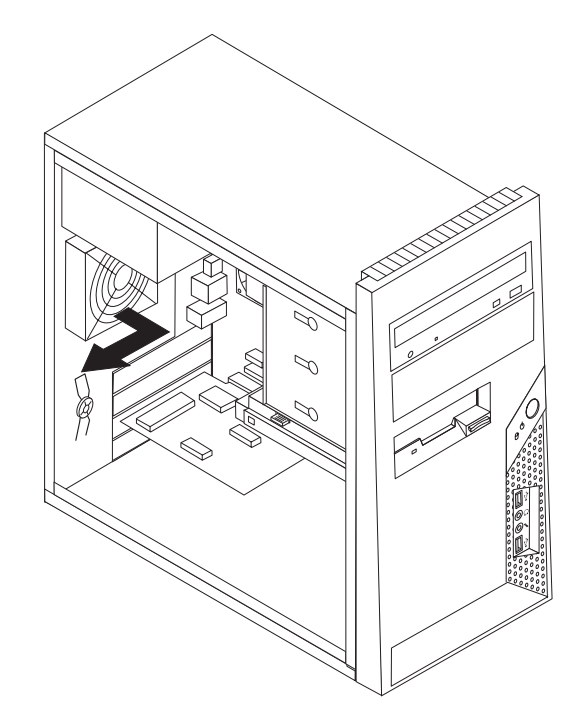

*Abbildung 37. Lüfterbaugruppe an der Rückseite entfernen*

5. Installieren Sie die neue Lüfterbaugruppe an der Rückseite, indem Sie die Gummihalterungen der Lüfterbaugruppe an den Öffnungen im Gehäuse ausrichten und die Gummihalterungen durch die Öffnungen drücken.

<span id="page-52-0"></span>6. Ziehen Sie an den Enden der Gummihalterungen, bis die Lüfterbaugruppe richtig positioniert ist.

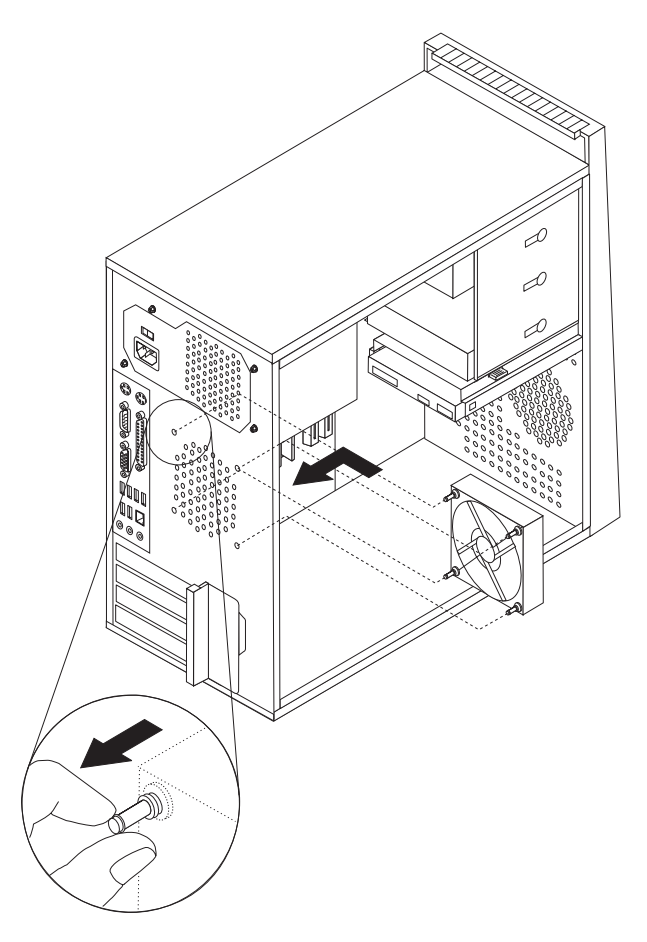

*Abbildung 38. Lüfterbaugruppe an der Rückseite austauschen*

- 7. Schließen Sie das Kabel der Lüfterbaugruppe an der Rückseite an den Anschluss für den Systemlüfter auf der Systemplatine an.
- 8. Fahren Sie mit Kapitel 4, "Austausch von [Komponenten](#page-56-0) abschließen", auf Seite [49](#page-56-0) fort.

## <span id="page-53-0"></span>**Tastatur austauschen**

#### **Achtung**

Lesen Sie den Abschnitt mit den wichtigen Sicherheitshinweisen im Handbuch *Sicherheit und Gewährleistung*, das mit Ihrem Computer geliefert wurde, bevor Sie die Computerabdeckung entfernen oder Reparaturen am Computer vornehmen. Das Handbuch *Sicherheit und Gewährleistung* steht auf der Unterstützungswebsite unter der Adresse http://www.lenovo.com/support zur Verfügung.

In diesem Abschnitt finden Sie Anweisungen zum Austauschen einer Tastatur.

- 1. Entnehmen Sie alle Datenträger (Disketten, CDs oder Bänder) aus den Laufwerken, fahren Sie das Betriebssystem herunter, und schalten Sie alle angeschlossenen Einheiten und den Computer aus.
- 2. Ziehen Sie alle Netzkabel aus den Netzsteckdosen.
- 3. Bestimmen Sie den Tastaturanschluss.
	- Anmerkung: Die Tastatur kann an einen Standardtastaturanschluss 1 oder an einen USB-Anschluss 2 angeschlossen sein. Je nachdem, an welchen Anschluss Ihre Tastatur angeschlossen ist, finden Sie weitere Informationen im Abschnitt ["Positionen](#page-13-0) der Anschlüsse an der Rückseite des [Computers"](#page-13-0) auf Seite 6 oder im Abschnitt ["Positio](#page-12-0)nen der [Steuerelemente](#page-12-0) und Anschlüsse an der Vorderseite des [Computers"](#page-12-0) auf Seite 5.

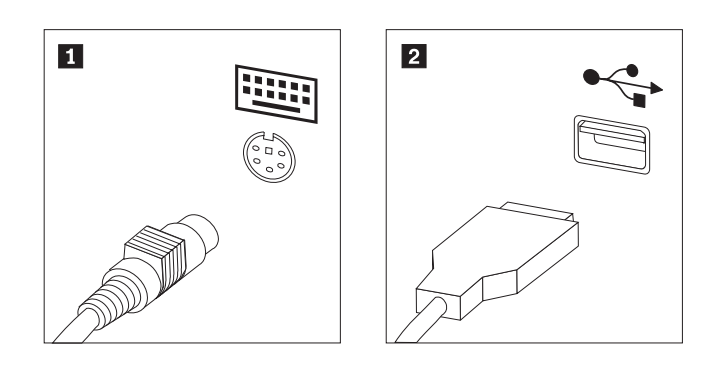

*Abbildung 39. Standard- und USB-Tastaturanschluss*

- 4. Ziehen Sie das Kabel der fehlerhaften Tastatur vom Computer ab.
- 5. Schließen Sie die neue Tastatur an den entsprechenden Anschluss am Computer an.
- 6. Fahren Sie mit Kapitel 4, "Austausch von [Komponenten](#page-56-0) abschließen", auf Seite [49](#page-56-0) fort.

#### <span id="page-54-0"></span>**Maus austauschen**

#### **Achtung**

Lesen Sie den Abschnitt mit den wichtigen Sicherheitshinweisen im Handbuch *Sicherheit und Gewährleistung*, das mit Ihrem Computer geliefert wurde, bevor Sie die Computerabdeckung entfernen oder Reparaturen am Computer vornehmen. Das Handbuch *Sicherheit und Gewährleistung* steht auf der Unterstützungswebsite unter der Adresse http://www.lenovo.com/support zur Verfügung.

In diesem Abschnitt finden Sie Anweisungen zum Austauschen einer Maus.

- 1. Entnehmen Sie alle Datenträger (Disketten, CDs oder Bänder) aus den Laufwerken, fahren Sie das Betriebssystem herunter, und schalten Sie alle angeschlossenen Einheiten und den Computer aus.
- 2. Ziehen Sie alle Netzkabel aus den Netzsteckdosen.
- 3. Bestimmen Sie den Mausanschluss.
	- **Anmerkung:** Die Maus kann an einen Standardmausanschluss 1 oder an einen USB-Anschluss 2 angeschlossen sein. Je nachdem, an welchen Anschluss die Maus angeschlossen ist, finden Sie weitere Informationen im Abschnitt ["Positionen](#page-13-0) der Anschlüsse an der Rückseite des [Computers"](#page-13-0) auf Seite 6 oder im Abschnitt ["Positio](#page-12-0)nen der [Steuerelemente](#page-12-0) und Anschlüsse an der Vorderseite des [Computers"](#page-12-0) auf Seite 5.

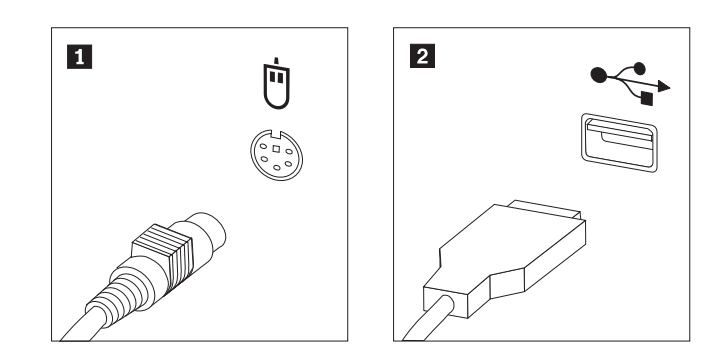

*Abbildung 40. Standard- und USB-Mausanschluss*

- 4. Ziehen Sie das Kabel der fehlerhaften Maus vom Computer ab.
- 5. Schließen Sie die neue Maus an den entsprechenden Anschluss am Computer an.
- 6. Fahren Sie mit Kapitel 4, "Austausch von [Komponenten](#page-56-0) abschließen", auf Seite [49](#page-56-0) fort.

## <span id="page-56-0"></span>**Kapitel 4. Austausch von Komponenten abschließen**

Nach dem Austauschen der Komponenten müssen Sie die Abdeckung schließen und die Kabel, einschließlich Telefonkabel und Netzkabel, erneut anschließen. Nach dem Austauschen bestimmter Komponenten müssen Sie außerdem die aktualisierten Informationen im Konfigurationsdienstprogramm bestätigen. Informationen hierzu finden Sie im Abschnitt zum Verwenden des Konfigurationsdienstprogramms im *Benutzerhandbuch* zu diesem Produkt.

Dieser Abschnitt enthält Anweisungen zur Vorgehensweise beim Austausch der Komponenten.

- 1. Vergewissern Sie sich, dass alle Komponenten wieder ordnungsgemäß installiert wurden und dass Sie keine Werkzeuge oder Schrauben im Inneren des Computers liegen lassen haben. Informationen zu den Positionen der verschie-denen Komponenten finden Sie im Abschnitt "Positionen der [Komponenten"](#page-15-0) auf [Seite](#page-15-0) 8.
- 2. Positionieren Sie die Computerabdeckung so auf dem Gehäuse, dass die Schienen in den Schienenführungen unten an der Computerabdeckung einrasten. Schieben Sie die Computerabdeckung dann in die geschlossene Position, bis sie einrastet.

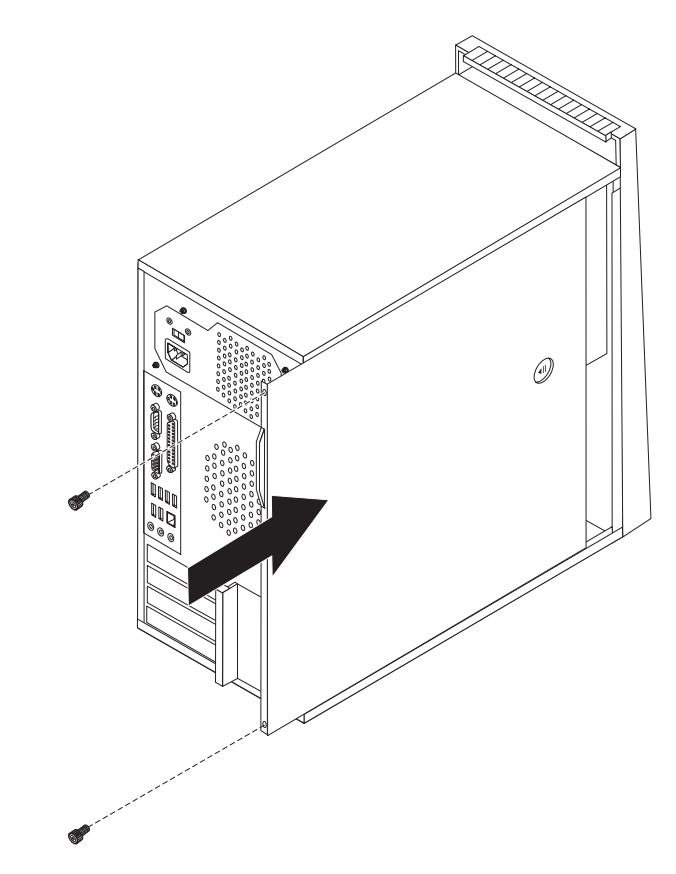

*Abbildung 41. Computerabdeckung wieder anbringen*

3. Wenn die Abdeckung mit Rändelschrauben gesichert wird, bringen Sie die Schrauben an.

- <span id="page-57-0"></span>4. Wenn eine Abdeckungsverriegelung installiert ist, verriegeln Sie die Abdeckung.
- 5. Schließen Sie alle externen Kabel und Netzkabel wieder an den Computer an. Informationen hierzu finden Sie im Abschnitt ["Positionen](#page-13-0) der Anschlüsse an der Rückseite des [Computers"](#page-13-0) auf Seite 6.
- 6. Informationen zum Aktualisieren der Konfiguration finden Sie im Abschnitt zum Verwenden des Konfigurationsdienstprogramms im Benutzerhandbuch.
- **Anmerkung:** In den meisten Regionen der Welt ist es erforderlich, eine fehlerhafte durch den Kunden austauschbare Funktionseinheit (CRU) an Lenovo zurückzugeben. Informationen hierzu sind im Lieferumfang der CRU enthalten oder werden Ihnen gesondert einige Tage nach Erhalt der CRU zugeschickt.

#### **Einheitentreiber herunterladen**

Sie können Einheitentreiber für nicht vorinstallierte Betriebssysteme von der folgenden Webseite herunterladen: http://www.lenovo.com/support/. Installationsanweisungen finden Sie in den Readme-Dateien zu den Einheitentreiberdateien.

# <span id="page-58-0"></span>**Kapitel 5. Sicherheitseinrichtungen**

Zum Schutz vor Diebstahl und unbefugtem Zugriff auf Ihren Computer stehen verschiedene Zusatzeinrichtungen zum Sperren des Computers zur Auswahl. Zusätzlich zu einer physischen Sperre kann nicht autorisierter Zugriff auf Ihren Computer durch eine Softwaresperre verhindert werden, die die Tastatur sperrt und nur durch Eingabe des korrekten Kennwortes aufgehoben werden kann.

Stellen Sie sicher, dass Kabel von Sicherheitseinrichtungen, die Sie installieren, andere Computerkabel nicht behindern.

## **Integrierte Kabelverriegelung**

Mit einer integrierten Kabelverriegelung (auch unter der Bezeichnung ″Kensington-Schloss″ bekannt) können Sie Ihren Computer durch das Anschließen an einen Tisch oder einen anderen geeigneten Gegenstand sichern. Die Kabelverriegelung wird an einen Schlitz an der Rückseite des Computers angeschlossen und kann nur mit einem Schlüssel entfernt werden. Informationen hierzu finden Sie in Abb. 42. Die Kabelverriegelung sperrt auch die Knöpfe, die zum Öffnen der Computerabdeckung dienen. Es handelt sich um die gleiche Art von Verriegelung, die bei vielen Laptop-Computern Verwendung findet. Sicherheitskabel können direkt von Lenovo bezogen werden. Rufen Sie die Adresse http://www.lenovo.com/support/ auf, und suchen Sie nach dem Begriff *Kensington*.

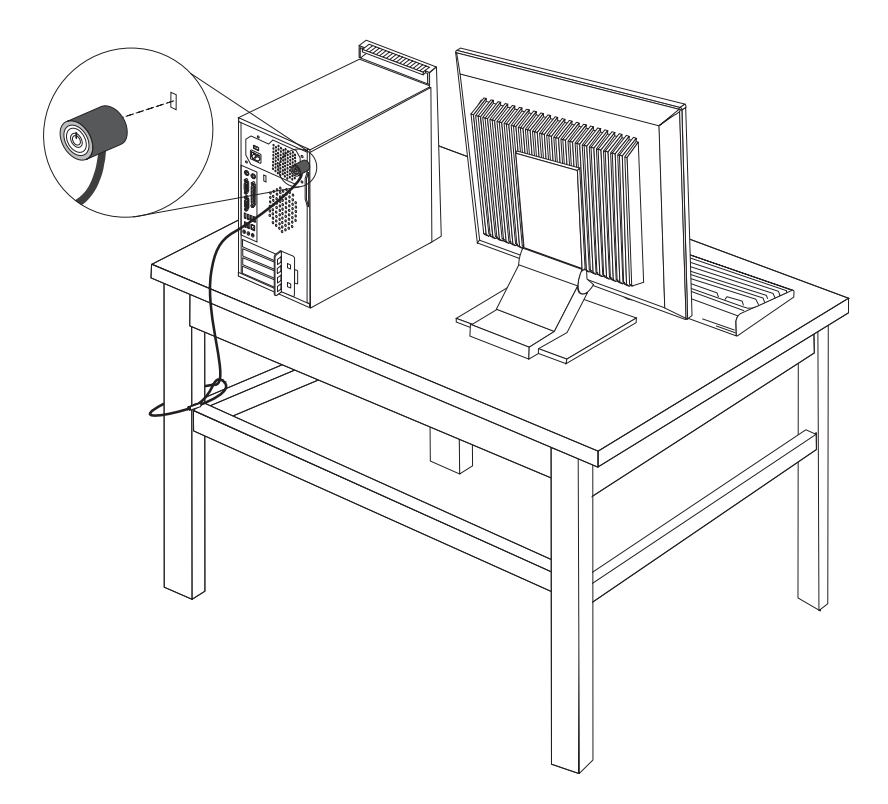

*Abbildung 42. Integrierte Kabelverriegelung*

## <span id="page-59-0"></span>**Sicherheitsschloss**

Der Computer verfügt über eine Öse für ein Sicherheitsschloss, so dass die Abdeckung bei installiertem Sicherheitsschloss nicht entfernt werden kann.

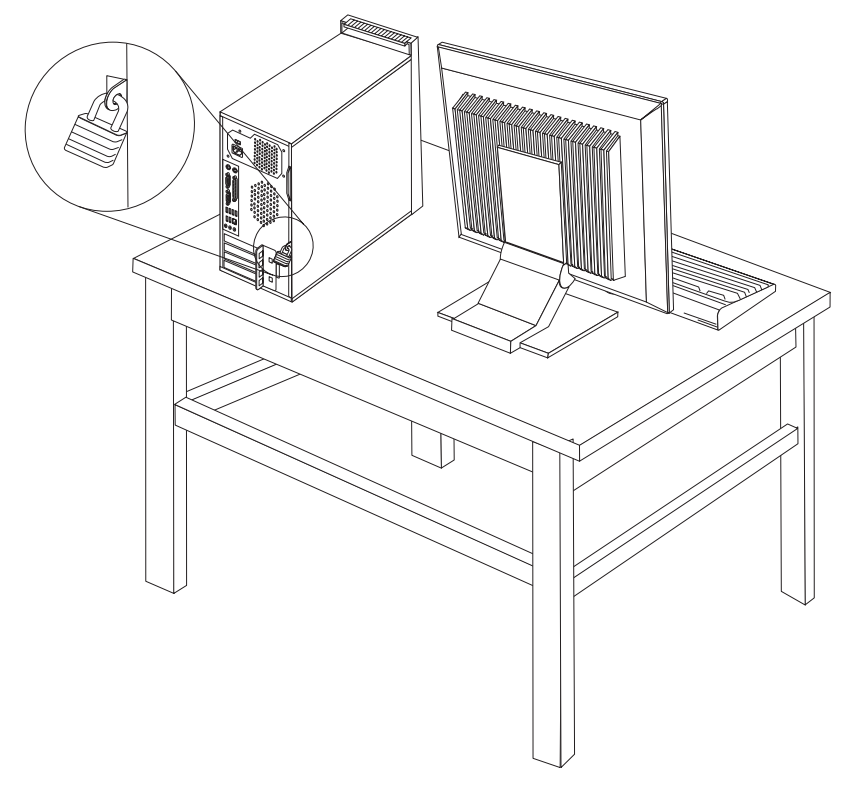

*Abbildung 43. Sicherheitsschloss installieren*

#### **Kennwortschutz**

Zum Schutz vor unbefugtem Zugriff auf Ihren Computer können Sie mit Hilfe des Konfigurationsdienstprogramms Kennwörter festlegen. Wenn Sie den Computer einschalten, werden Sie zur Eingabe eines Kennworts aufgefordert, um die Tastatur für den normalen Gebrauch zu entsperren.

#### **Weiteres Vorgehen:**

- v Informationen zur Installation weiterer Zusatzeinrichtungen finden Sie in den entsprechenden Abschnitten.
- v Informationen zum Abschließen der Installation finden Sie in [Kapitel](#page-56-0) 4, "Austausch von [Komponenten](#page-56-0) abschließen", auf Seite 49.

## <span id="page-60-0"></span>**Verloren gegangenes oder vergessenes Kennwort löschen (CMOS löschen)**

Dieser Abschnitt enthält Informationen zu verloren gegangenen oder vergessenen Kennwörtern. Ausführliche Informationen zu verloren gegangenen oder vergessenen Kennwörtern finden Sie im Programm ″ThinkVantage™ Productivity Center″.

Gehen Sie wie folgt vor, um ein vergessenes Kennwort zu löschen:

- 1. Entfernen Sie die Computerabdeckung. Informationen hierzu finden Sie im Abschnitt ["Abdeckung](#page-19-0) entfernen" auf Seite 12.
- 2. Bestimmen Sie die Position der Brücke zum Löschen/zur Wiederherstellung des CMOS auf der Systemplatine. Informationen hierzu finden Sie im Abschnitt "Positionen der Komponenten auf der [Systemplatine"](#page-16-0) auf Seite 9.
- 3. Versetzen Sie die Brücke von der Standardposition (Kontaktstifte 1 und 2) auf die Position für Wartung bzw. Konfiguration (Kontaktstifte 2 und 3).
- 4. Bringen Sie die Computerabdeckung wieder an, und schließen Sie das Netz-kabel wieder an. Informationen hierzu finden Sie in Kapitel 4, ["Austausch](#page-56-0) von [Komponenten](#page-56-0) abschließen", auf Seite 49.
- 5. Starten Sie den Computer erneut, und lassen Sie ihn für etwa zehn Sekunden eingeschaltet. Schalten Sie den Computer aus, indem Sie den Netzschalter ca. 5 Sekunden lang gedrückt halten. Der Computer wird ausgeschaltet.
- 6. Wiederholen Sie die Schritte 1 bis 2 auf Seite 53.
- 7. Versetzen Sie die Brücke zum Löschen/zur Wiederherstellung des CMOS zurück auf die Standardposition (Kontaktstifte 1 und 2).
- 8. Bringen Sie die Computerabdeckung wieder an, und schließen Sie das Netz-kabel wieder an. Informationen hierzu finden Sie in Kapitel 4, ["Austausch](#page-56-0) von [Komponenten](#page-56-0) abschließen", auf Seite 49.

## <span id="page-62-0"></span>**Bemerkungen**

Möglicherweise bietet Lenovo die in dieser Dokumentation beschriebenen Produkte, Services oder Funktionen nicht in allen Ländern an. Informationen über die gegenwärtig im jeweiligen Land verfügbaren Produkte und Services sind beim Lenovo Ansprechpartner erhältlich. Hinweise auf Lenovo Lizenzprogramme oder andere Lenovo Produkte bedeuten nicht, dass nur Programme, Produkte oder Services von Lenovo verwendet werden können. Anstelle der Lenovo Produkte, Programme oder Services können auch andere, ihnen äquivalente Produkte, Programme oder Services verwendet werden, solange diese keine gewerblichen oder anderen Schutzrechte von Lenovo verletzen. Die Verantwortung für den Betrieb von Fremdprodukten, Fremdprogrammen und Fremdservices liegt beim Kunden.

Für in diesem Handbuch beschriebene Erzeugnisse und Verfahren kann es Lenovo Patente oder Patentanmeldungen geben. Mit der Auslieferung dieses Handbuchs ist keine Lizenzierung dieser Patente verbunden. Lizenzanfragen sind schriftlich an die nachstehende Adresse zu richten. Anfragen an diese Adresse müssen auf Englisch formuliert werden.

*Lenovo (United States), Inc. 1009 Think Place - Building One Morrisville, NC 27560 U.S.A. Lenovo Director of Licensing*

Lenovo Group Ltd. stellt die Veröffentlichung ohne Wartung (auf "as-is"-Basis) zur Verfügung und übernimmt keine Gewährleistung für die Handelsüblichkeit, die Verwendungsfähigkeit für einen bestimmten Zweck und die Freiheit der Rechte Dritter. Einige Rechtsordnungen erlauben keine Gewährleistungsausschlüsse bei bestimmten Transaktionen, so dass dieser Hinweis möglicherweise nicht zutreffend ist.

Trotz sorgfältiger Bearbeitung können technische Ungenauigkeiten oder Druckfehler in dieser Veröffentlichung nicht ausgeschlossen werden. Die Angaben in diesem Handbuch werden in regelmäßigen Zeitabständen aktualisiert. Lenovo kann jederzeit Verbesserungen und/oder Änderungen an den in dieser Veröffentlichung beschriebenen Produkten und/oder Programmen vornehmen.

Die in diesem Dokument beschriebenen Produkte sind nicht zur Verwendung bei Implantationen oder anderen lebenserhaltenden Anwendungen, bei denen ein Nichtfunktionieren zu Verletzungen oder zum Tod führen könnte, vorgesehen. Die Informationen in diesem Dokument beeinflussen oder ändern nicht die Lenovo Produktspezifikationen oder Gewährleistungen. Keine Passagen in dieser Dokumentation stellen eine ausdrückliche oder stillschweigende Lizenz oder Anspruchsgrundlage bezüglich der gewerblichen Schutzrechte von Lenovo oder von anderen Firmen dar. Alle Informationen in diesem Dokument wurden in bestimmten Umgebungen erfasst und werden zur Veranschaulichung präsentiert. In anderen Betriebsumgebungen werden möglicherweise andere Ergebnisse erfasst.

Werden an Lenovo Informationen eingesandt, können diese beliebig verwendet werden, ohne dass eine Verpflichtung gegenüber dem Einsender entsteht.

<span id="page-63-0"></span>Verweise in dieser Veröffentlichung auf Websites anderer Anbieter dienen lediglich als Benutzerinformationen und stellen keinerlei Billigung des Inhalts dieser Websites dar. Das über diese Websites verfügbare Material ist nicht Bestandteil des Materials für dieses Lenovo Produkt. Die Verwendung dieser Websites geschieht auf eigene Verantwortung.

Alle in diesem Dokument enthaltenen Leistungsdaten wurden in einer kontrollierten Umgebung ermittelt. Die Ergebnisse, die in anderen Betriebsumgebungen erzielt werden, können daher erheblich von den hier angegebenen Werten abweichen. Einige Daten stammen möglicherweise von Systemen, deren Entwicklung noch nicht abgeschlossen ist. Eine Gewährleistung, dass diese Daten auch in allgemein verfügbaren Systemen erzielt werden, kann nicht geboten werden. Darüber hinaus wurden einige Daten unter Umständen durch Extrapolation ermittelt. Die tatsächlichen Ergebnisse können davon abweichen. Benutzer dieses Dokuments sollten die entsprechenden Daten in ihrer jeweiligen Umgebung überprüfen.

#### **Hinweise zur TV-Ausgabe**

Der folgende Hinweis gilt für Modelle mit werkseitig installierter TV-Ausgabefunktion.

Dieses Produkt ist mit Copyright-geschützter Technologie ausgestattet, die durch bestimmte US-Patente und andere intellektuelle Eigentumsrechte geschützt ist, deren Eigentümer die Macrovision Corporation und andere rechtliche Eigner sind. Die Verwendung dieser Copyright-geschützten Technologie muss von der Macrovision Corporation genehmigt sein und beschränkt sich ausschließlich auf den privaten Gebrauch und andere eingeschränkte Anzeigemöglichkeiten, sofern es von der Macrovision Corporation nicht anders angegeben wurde. Zurückentwicklung oder Disassemblierung ist verboten.

#### **Marken**

Folgende Namen sind in gewissen Ländern Marken von Lenovo: Lenovo Lenovo Logo **ThinkCentre** ThinkVantage

IBM ist in gewissen Ländern eine Marke der International Business Machines Corporation.

Andere Namen von Unternehmen, Produkten oder Services können Marken oder Servicemarken anderer Unternehmen sein.

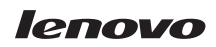

Teilenummer: 43C6632

(1P) P/N: 43C6632

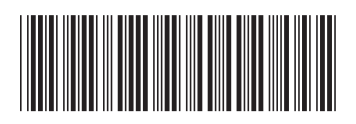